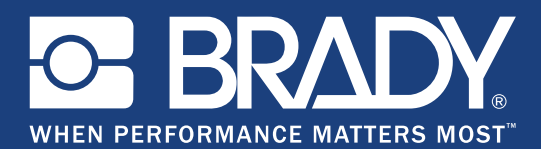

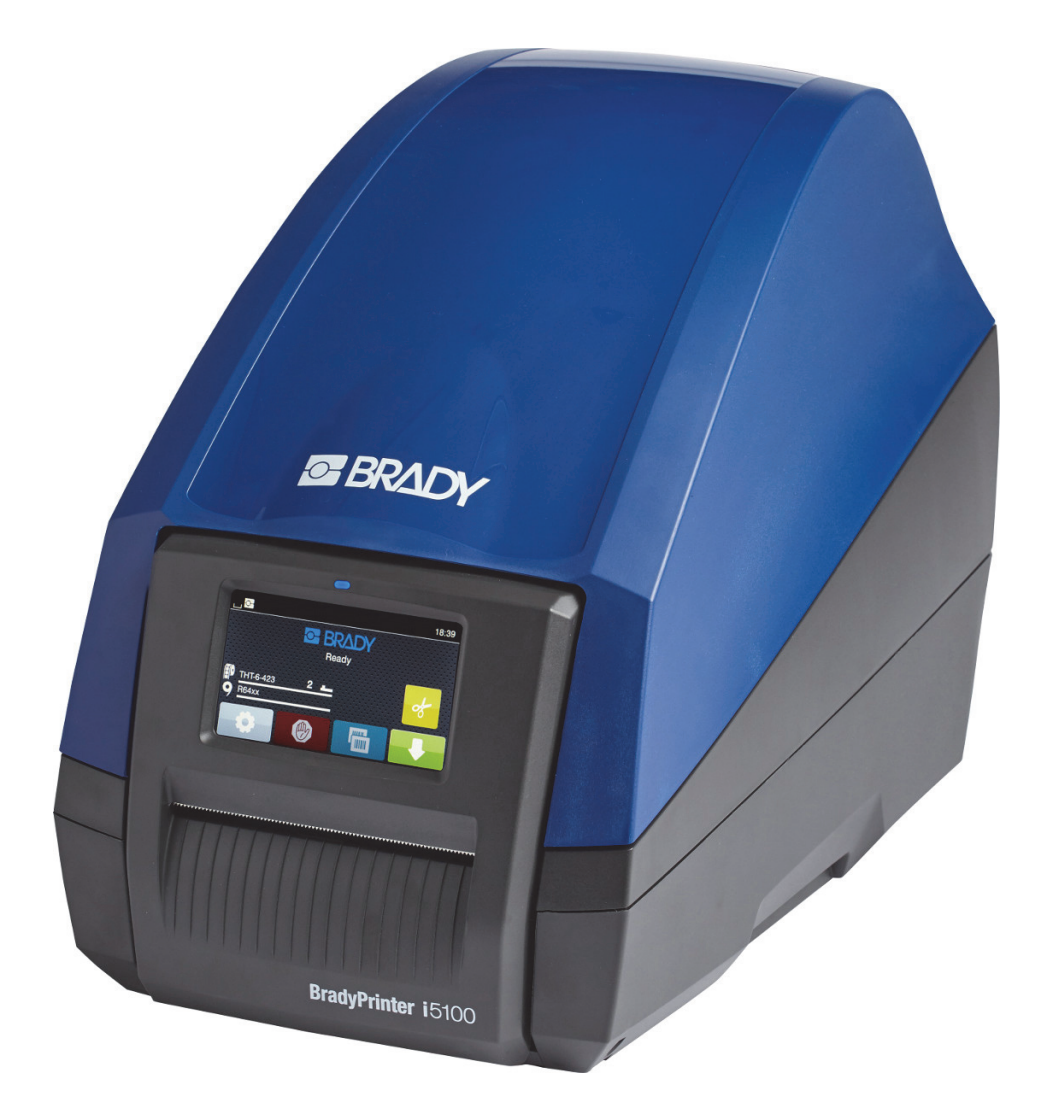

# **BradyPrinter i5100 INDUSTRIAL LABEL PRINTER**

Felhasználói kézikönyv

# Tartalomjegyzék

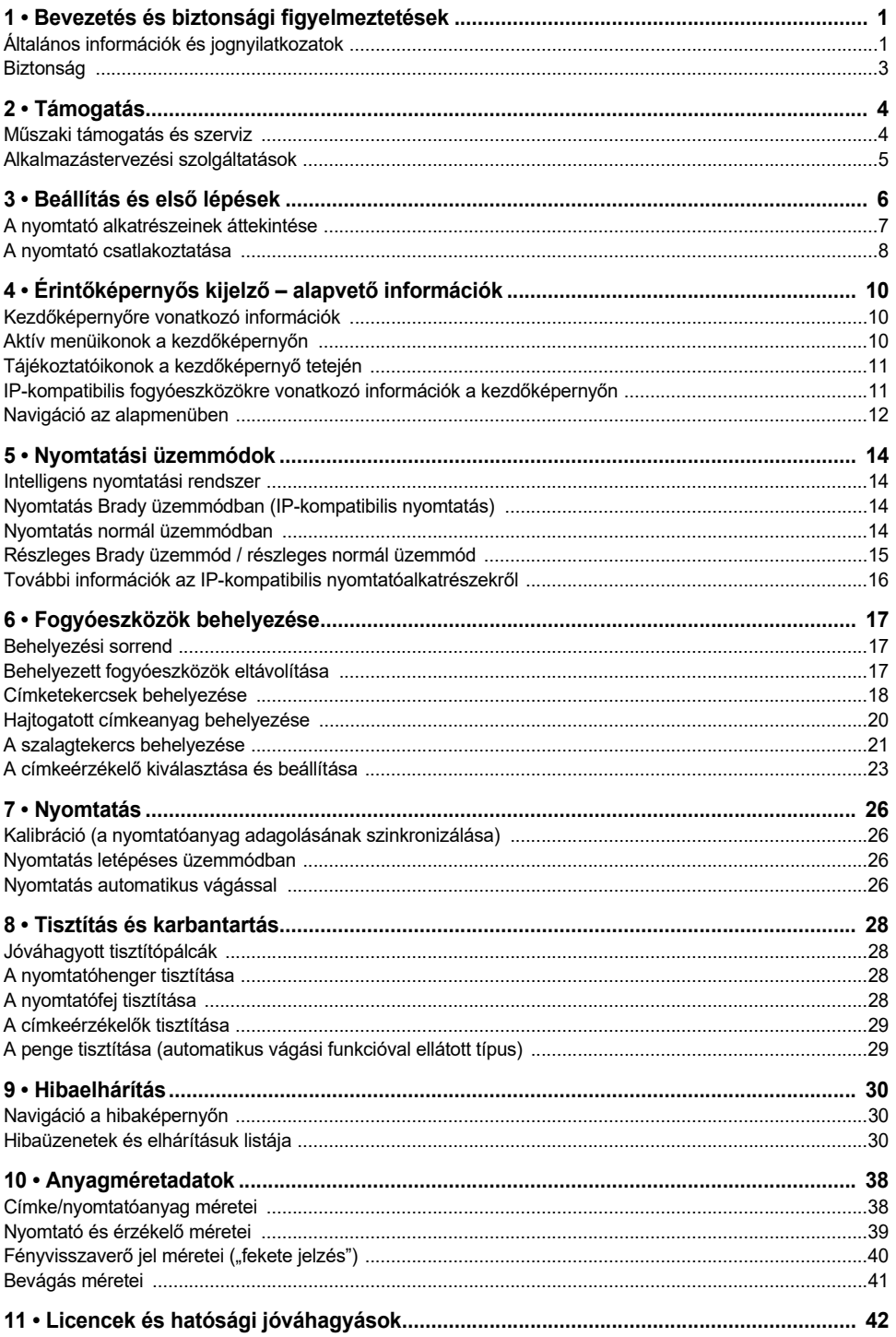

# <span id="page-2-0"></span>**1 • Bevezetés és biztonsági figyelmeztetések**

## <span id="page-2-1"></span>**Általános információk és jognyilatkozatok**

Felhasználói kézikönyv a következő termékekhez:

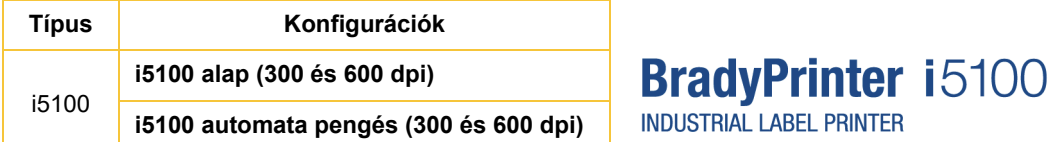

#### **Jognyilatkozat**

Jelen kézikönyv a Brady Worldwide, Inc. (a továbbiakban: "Brady") saját anyaga, amely bizonyos időközönként előzetes értesítés nélkül felülvizsgálat tárgyát képezheti. A Brady nem vállalja, hogy az ilyen esetleges felülvizsgálatokat a felhasználók rendelkezésére bocsátja.

Jelen kézikönyv minden szerzői és egyéb joga fenntartva. Tilos a Brady előzetes írásos hozzájárulása nélkül a kézikönyv bármely részének bármilyen eszközzel történő másolása vagy reprodukálása.

Bár a jelen dokumentum előkészítése során minden elővigyázatossági lépést megtett, a Brady egyik fél irányában sem vállal semmiféle felelősséget bármely olyan veszteségért vagy kárért, amelyet hibákra, mulasztásokra vagy az itt szereplő kijelentésekre visszavezethető gondatlanság, baleset vagy egyéb ok okozott. A Brady továbbá semminemű felelősséget nem vállal az itt leírt bármely termék vagy rendszer alkalmazásával vagy használatával kapcsolatban; illetve semmiféle felelősséget nem vállal a jelen dokumentum használatából származó járulékos vagy közvetett károkért. A Brady semminemű kereskedelmi illetve adott rendeltetésszerű használatra való alkalmasságra vonatkozó garanciát nem nyújt.

A Brady fenntartja a jogot, hogy az itt leírt termékeken vagy rendszereken a megbízhatóság, funkcionalitás vagy felépítés továbbfejlesztése céljából előzetes értesítés nélkül módosításokat eszközöljön.

#### **Védjegyek**

A jelen kézikönyvben megjelölt minden márkanév és terméknév a megfelelő vállalat vagy szervezet védjegye (™) vagy bejegyzett védjegye (®). ©2018 Brady Corporation. Minden jog fenntartva.

#### **Szerkesztői megjegyzés**

Ha kérdése vagy megjegyzése van, lépjen kapcsolatba a Brady műszaki támogatásával. A termékek folyamatos továbbfejlesztése miatt előfordulhatnak eltérések a dokumentáció és a termék között. A legfrissebb változatért keresse fel a BradyID.com oldalt.

#### **Felhasználási feltételek**

A működésre és a teljesítményre a BradyPrinter i5100 ipari címkenyomtató általános értékesítési feltételei vonatkoznak.

#### **A Brady garanciája**

Termékeink értékesítése során feltételezzük, hogy a vevők a gyakorlatban tesztelni fogják őket, és saját maguk meg fogják állapítani, hogy mennyire felelnek meg az adott rendeltetésnek. A Brady garantálja a vevő számára, hogy a termékek anyagai és kivitelezése hibátlanok, azonban ezen garancián belül kizárólag arra vállal kötelezettséget, hogy a terméket abban az esetben cseréli ki, ha a Brady számára meggyőzően bizonyítást nyert, hogy a termék már akkor hibás volt, amikor a Brady értékesítette. Ez a garancia nem terjed ki azokra a személyekre, akik a terméket a vevőtől szerezték be.

EZ A GARANCIA MINDEN EGYÉB KIFEJEZETT VAGY HALLGATÓLAGOS GARANCIÁT KIZÁR, BELEÉRTVE, DE NEM KIZÁRÓLAG A KERESKEDELEMRE VAGY RENDELTETÉSSZERŰ HASZNÁLATRA VONATKOZÓ HALLGATÓLAGOS GARANCIÁT, ILLETVE A BRADY OLDALÁN FELMERÜLŐ BÁRMELY EGYÉB KÖTELEZETTSÉGET VAGY FELELŐSSÉGET. A BRADY SEMMILYEN KÖRÜLMÉNYEK KÖZÖTT NEM FELEL SEMMIFÉLE OLYAN VESZTESÉGÉRT, KÁRÉRT, KÖLTSÉGÉRT VAGY OKOZOTT KÁRÉRT, AMELY A BRADY TERMÉKEINEK HASZNÁLATÁVAL VAGY HASZNÁLHATATLANSÁGÁVAL KAPCSOLATBAN MERÜL FEL.

O BRADY, WHEN PERFORMANCE MATTERS MOST"

#### **Utasítások**

A jelen kézikönyvben alkalmazott figyelmeztetések és riasztások

A dokumentációban található fontos információk és utasítások megjelölése a következő:

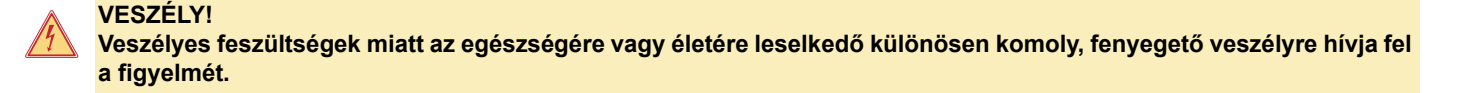

#### **VESZÉLY!**

**Magas kockázatú veszélyre hívja fel a figyelmét, amely halálhoz vagy súlyos sérüléshez vezethet, ha nem kerüli el.**

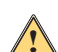

**!**

#### **FIGYELMEZTETÉS!**

**Közepes kockázatú veszélyre hívja fel a figyelmét, amely halálhoz vagy súlyos sérüléshez vezethet, ha nem kerüli el.**

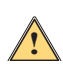

## **VIGYÁZAT!**

**Alacsony kockázatú veszélyre hívja fel a figyelmét, amely enyhe vagy közepes sérüléshez vezethet, ha nem kerüli el.**

#### *A nyomtató rendeltetésszerű használata*

A BradyPrinter i5100 nyomtatót a vonatkozó szabványokkal és elismert biztonsági szabályokkal összhangban tervezték és gyártották. A használat során azonban a felhasználó vagy mások életére és testi épségére leselkedő veszély merülhet fel, és/vagy olyan veszély, amely kárt lehet a nyomtatóban vagy más eszközökben.

A BradyPrinter i5100-at csak rendeltetésszerűen szabad használni, és csak ha az állapota megfelelő, és ha betartják a jelen kézikönyvben megfogalmazott biztonsági és egyéb figyelmeztetéseket. Különösen a biztonsághoz kapcsolódó hibákat kell azonnal javítani.

A BradyPrinter i5100 célja kizárólag a gyártó által jóváhagyott megfelelő anyagok nyomtatása. Minden más felhasználás rendeltetésellenes használatnak minősül. A gyártó/szállító nem felel a rendeltetésellenes használatból eredő károkért – beleértve, de nem kizárólag a nyomtatófej sérüléséért. Ezekért a károkért egyedül a felhasználó felel.

A rendeltetésszerű használat azt is tartalmazza, hogy eleget tesznek a felhasználói kézikönyvnek, beleértve a gyártó karbantartási ajánlásait és műszaki adatait.

#### *A nyomtatóra vonatkozó információk*

A BradyPrinter i5100 felépítéséből adódóan a LabelMark vagy Brady Workstation szoftverrel működik együtt. A fenti szoftvercsomagok használata esetén a nyomtató 28–101,6 mm (1,1–4 inch) szélességig automatikusan felismeri az Brady IP-kompatibilis anyagait. A nyomtató egyéb anyagokkal, fémes címkékkel és egyéb szoftvercsomagokkal történő használatára vonatkozó információkat a 14. oldalon található "Normál üzemmód" rész írja le.

## <span id="page-4-0"></span>**Biztonság**

A BradyPrinter i5100 első használata előtt olvassa el és értelmezze a jelen kézikönyvet. Ez a kézikönyv a nyomtató összes fő funkcióját leírja. Az elérhető funkciók a megrendelt nyomtató konfigurációjának függvényében változhatnak.

- A nyomtatót kizárólag száraz környezetekben használhatja, ne tegye ki nedvességnek (víz, pára stb.).
- Csak olyan egyéb eszközökhöz csatlakoztassa az eszközt, amelyek a védelem céljából alacsony feszültségen működnek.
- Csatlakoztatás vagy lecsatlakoztatás előtt kapcsoljon ki minden érintett eszközt (számítógép, nyomtató, tartozékok).
- Ne használja az eszközt robbanásveszélyes légkörben.
- Ne használja az eszközt nagyfeszültségű vezetékek közelében.
- Nyomtatás közben az eszköz vagy az alkatrészei átforrósodhatnak. Működés közben ne érjen hozzá, és az anyagok cseréje vagy szétszerelés előtt hagyja, hogy lehűljön.
- Kizárólag a jelen üzemeltetési kézikönyvben leírt műveleteket hajtsa végre. Az ezeken túlmutató munkákat csak képzett munkatársak vagy szerviztechnikusok végezhetik; ellenkező esetben a gyártói garancia érvénytelen lesz.
- Az elektronikus modulokat vagy szoftverüket érintő illetéktelen beavatkozás meghibásodást okozhat.
- Az eszközön végzett egyéb illetéktelen munkák vagy módosítások is veszélyt jelenthetnek az üzembiztonságra.
- Az eszközön különböző figyelmeztetőcímkék találhatók. Ezek az Ön védelmét szolgálják, és eltávolításuk tilos.
- A maximális hangnyomásszint kevesebb, mint 70 dB(A).
- A nyomtatót 100–240 V ~, 50–60 Hz hálózati tápforrásra konfigurálták. Csak földelt hálózati aljzathoz csatlakoztassa.
- Ne helyezze a készüléket labilis felületre vagy állványra.
- Ne helyezzen semmit a készülék tetejére.
- A készülék tetejét szabadítsa meg az akadályoktól.
- A nyomtatót mindig jól szellőztetett területen használja. Ne zárja el a készülék szellőzést biztosító réseit és nyílásait.
- Csak a műszaki adatokat tartalmazó címkén feltüntetett tápforrást használja.
- Csak a készülékhez mellékelt tápvezetéket használja.
- Ne helyezzen semmit a tápvezeték tetejére.

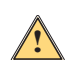

## **FIGYELMEZTETÉS!**

**Ha a nyomtatót nyitott fedéllel üzemeltetik, a ruházat, haj, ékszerek stb. becsípődhetnek, ha a védetlen nyitott forgóalkatrészekhez érnek, és ez sérülést okozhat.**

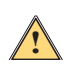

#### **VIGYÁZAT!**

**A nyomtatási folyamat során a nyomtatószerelvény felforrósodhat. Működés közben ne érjen a nyomtatószerelvényhez, és az anyagok cseréje vagy szétszerelés előtt hagyja, hogy a szerelvény lehűljön.**

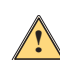

#### **FIGYELMEZTETÉS!**

Ez egy "A" osztályú termék. Lakossági környezetben a termék rádiós interferenciát okozhat, amely esetben a **felhasználót felhívhatják a megfelelő lépések megtételére.**

• Kizárólag a jelen kézikönyvben írt műveleteket hajtsa végre. A BradyPrinter i5100 szervizelését csak képzett, megfelelő minősítéssel rendelkező személyek végezhetik.

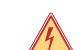

#### **VESZÉLY! Áramütés veszélye**

**NE nyissa fel a BradyPrinter i5100 burkolatát. Ha a tápegységhez ér, súlyos sérülést szenvedhet, sőt meg is halhat.**

#### **Környezetvédelem**

- A leselejtezendő eszközök értékes újrahasznosítható anyagokat tartalmaznak, amelyeket újrahasznosításra kell küldeni.
- Ezeket a többi hulladéktól elkülönítve küldje be a megfelelő gyűjtőpontra.
- A nyomtató moduláris szerkezete lehetővé teszi, hogy egyszerűen szétszedjék az összetevőire. Küldje be az összetevőket újrahasznosításra. Az eszköz elektronikus áramköri kártyáján lítiumelem van. A régi elemeket az üzletekben és hulladékközpontokban elhelyezett gyűjtődobozokba dobja.

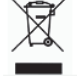

#### **65. javaslat alapján kiadott figyelmeztetőnyilatkozat:**

A termékre vonatkozó, 65. javaslathoz kapcsolódó információk itt érhetők el: www.BradyID.com/i5100compliance.

# <span id="page-5-0"></span>**2 • Támogatás**

## <span id="page-5-1"></span>**Műszaki támogatás és szerviz**

Ha az i5100 ipari címkenyomtatót szervizelni kell, illetve ha támogatásra van szüksége, a Brady átfogó hibaelhárítási támogatást, beállítási segítséget, gyakorlati útmutatást és szervizszolgáltatást kínál. A Brady a támogatás különböző szintjeit ingyenes vagy díjköteles formában biztosítja. A garanciális időtartam, a garancia terjedelme és bizonyos szolgáltatások elérhetősége a Brady adott kirendeltségének függvényében változhat. Átfogó információkért forduljon a helyi kirendeltséghez.

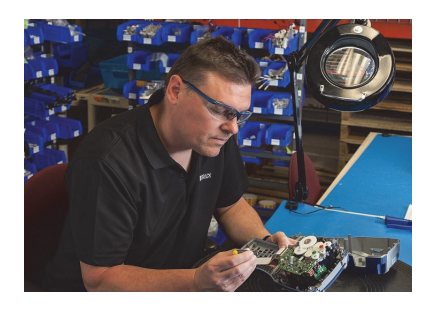

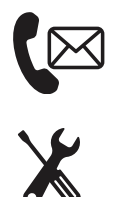

**Műszaki támogatás: Hibaelhárítás, gyakorlati útmutatás és szakszolgáltatások telefonon vagy interneten.**

**Szervizszolgáltatások: Központi vagy helyszíni szervizszolgáltatás a Brady adott helyszínének függvényében mind garanciális, mind garancián kívüli szervizigényekhez.**

# **Kapcsolatfelvétel a Brady műszaki támogatásával**

A következő táblázat a Brady globális műszaki támogatási helyszíneinek elhelyezkedését és kapcsolattartási információit tartalmazza.

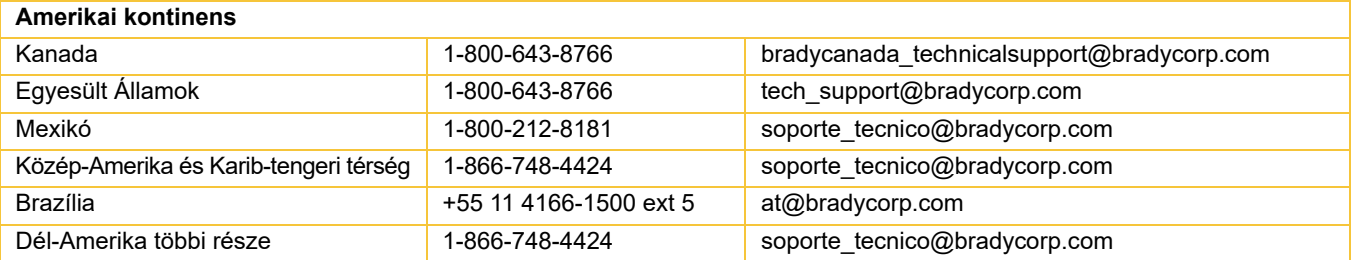

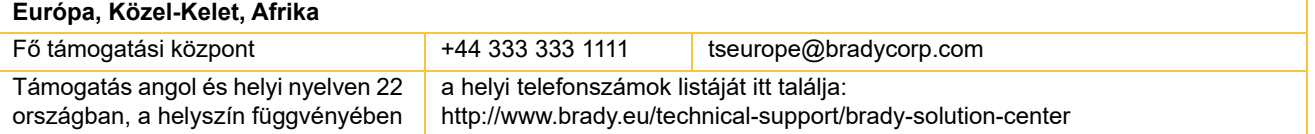

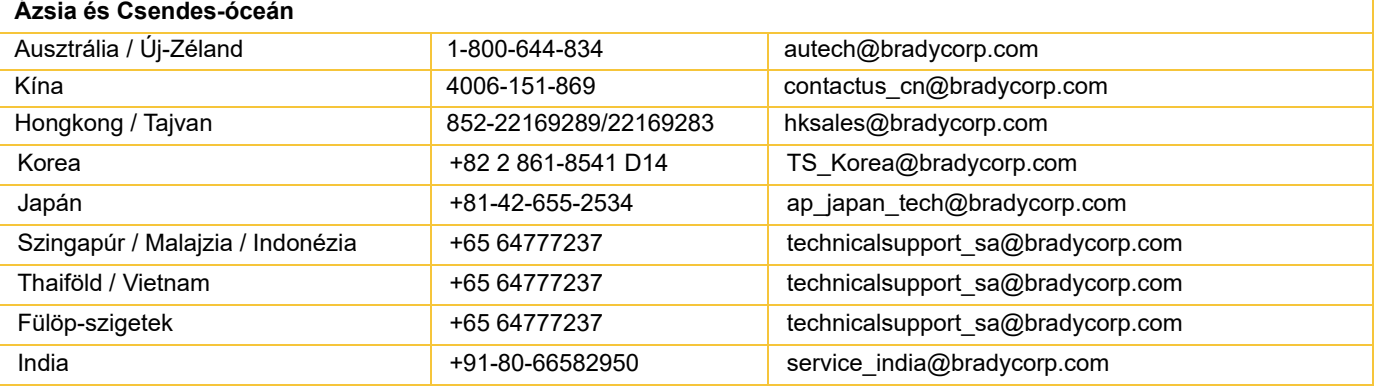

#### <span id="page-6-0"></span>**Alkalmazástervezési szolgáltatások**

Bizonyos helyszíneken a Brady díjköteles alkalmazástervezési szolgáltatásokat kínál. Ha segítségre van szüksége az i5100 ipari címkenyomtató olyan összetett adatáramokkal dolgozó környezetbe történő haladó szintű integrációjával kapcsolatban, amelyet a szokásos műszaki támogatás nem támogat, lehet, hogy a Brady alkalmazástervezési csapata segíteni tud. Ez a csapat személyre szabott díjköteles szolgáltatásokra specializálódott, mint például:

- Egyedi szoftverprogramozás
- Egyedi front-end alkalmazásszoftver-programozás
- Szoftversablonok létrehozása
- Címkefájlok konvertálása
- Szkennelés alapú nyomtatáshoz kapcsolódó leképezési segítség
- A nyomtató és adatáram haladó szintű integrációja

Megjegyzés: Az alkalmazástervezési szolgáltatások a Brady nem minden kirendeltségében érhetők el. A helyi rendelkezésre állásukra vonatkozó információkért lépjen kapcsolatba az alábbi alkalmazástervezési e-mail-címen, vagy a Brady helyi műszaki támogatásával.

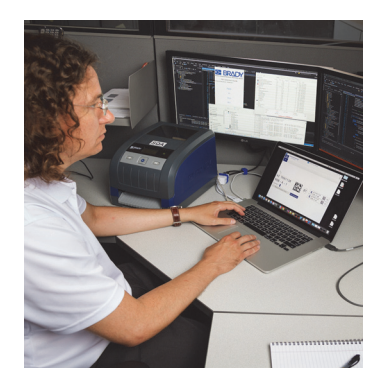

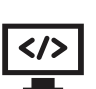

# **Alkalmazástervezési szolgáltatások**

Haladó integrációs és egyéni programozási szolgáltatások az összetett adatáramkörnyezetekben biztosított megoldásokhoz, amelyek nyomtatókat, szoftvereket, adatgyűjtő eszközöket és adatbázisokat integrálnak.

#### **Kapcsolatfelvétel a Brady alkalmazástervezési szolgáltatásával**

A Brady alkalmazástervezési szolgáltatásával a következő e-mail-címen léphet kapcsolatba: application engineering@bradycorp.com Itt megbeszélheti az alkalmazást, illetve további információkat kaphat a szolgáltatások helyi elérhetőségéről.

**OF BRADY**, WHEN PERFORMANCE MATTERS MOST"

# <span id="page-7-0"></span>**3 • Beállítás és első lépések**

Óvatosan csomagolja ki a nyomtatót, és vizsgálja meg, hogy a szállítás során nem sérült-e meg. Ellenőrizze az összes külső és belső felületet, hogy nem sérültek-e meg.

## **A doboz tartalma**

- 
- Tápkábel (a csatlakozó típusa térségenként eltér) Nyomtatott felhasználói kézikönyv (angol)
- 
- 
- BradyPrinter i5100 Címke-/anyagtekercs tartója IP-kompatibilis automatikus észlelési technológiával
	-
- USB-kábel Brady Workstation címkekészítő szoftver (területenként eltér)
- Szalagfeltekercselő orsó Az illesztőprogramot, konfigurációs és beállítási kézikönyvet (angolul), valamint a felhasználói kézikönyvet 23 helyi nyelven tartalmazó termék-CD

Megjegyzés: Őrizze meg az eredeti csomagolást, beleértve a dobozt, arra az esetre, ha a nyomtatót vissza kell vinni.

Észak-Amerikában ingyenesen elérhető a "Stress Free" beállítás. Ez a program segít az új nyomtató és szoftver beállításában. Ingyenes telefonos segítségnyújtási szolgáltatás megszervezéséért hívja a 1-800-643-8766 számot, és válassza a 4. menüpontot.

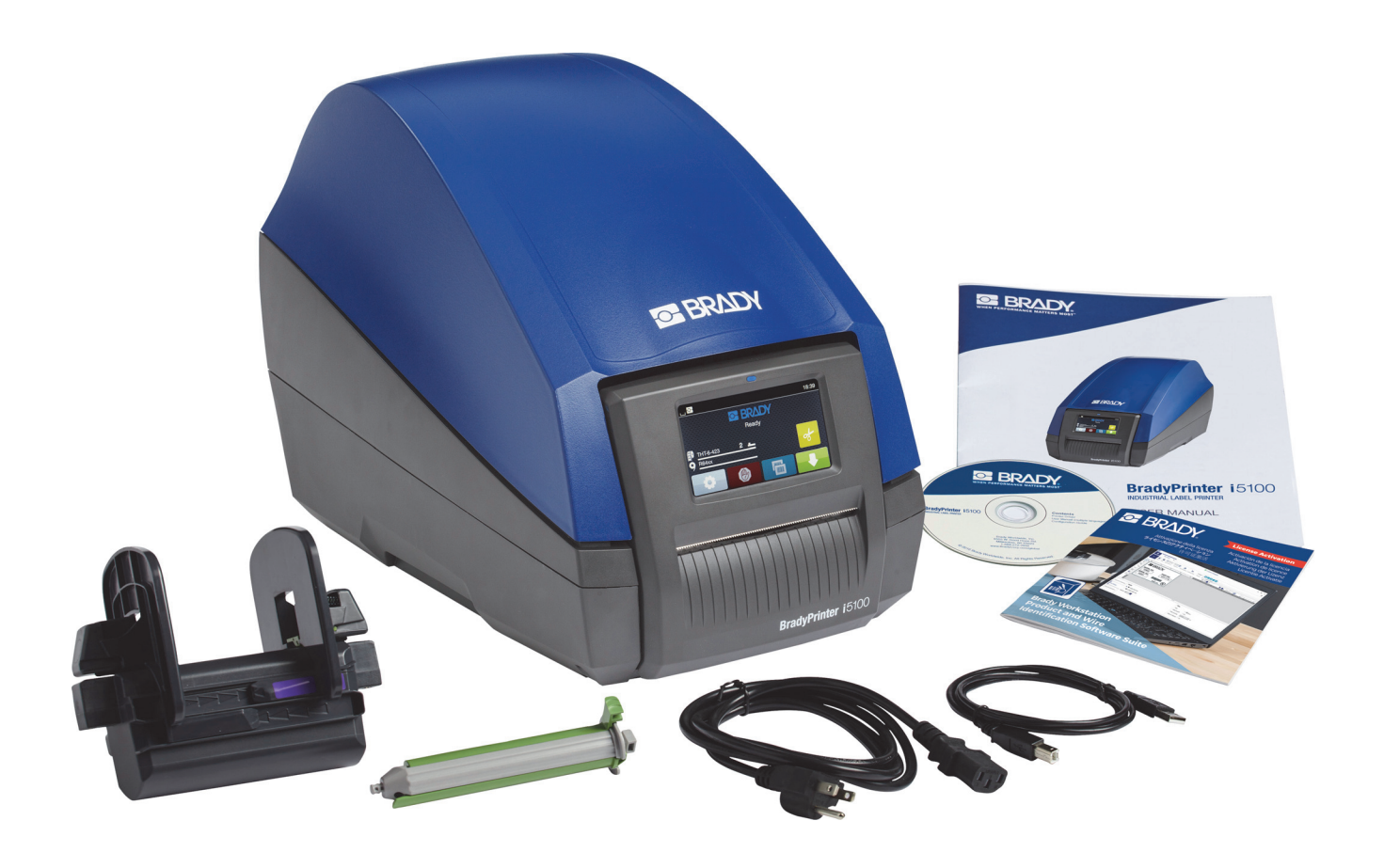

# <span id="page-8-0"></span>**A nyomtató alkatrészeinek áttekintése**

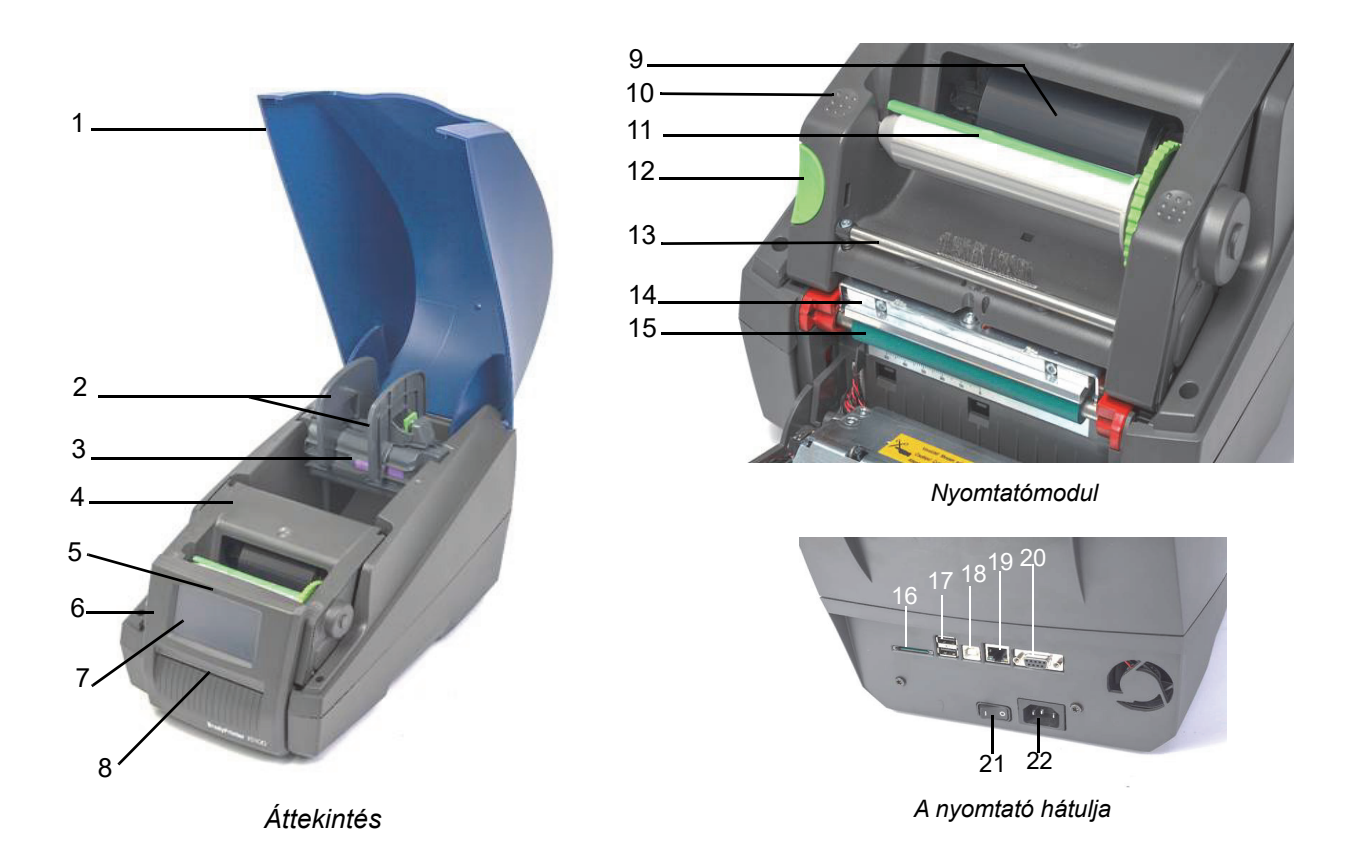

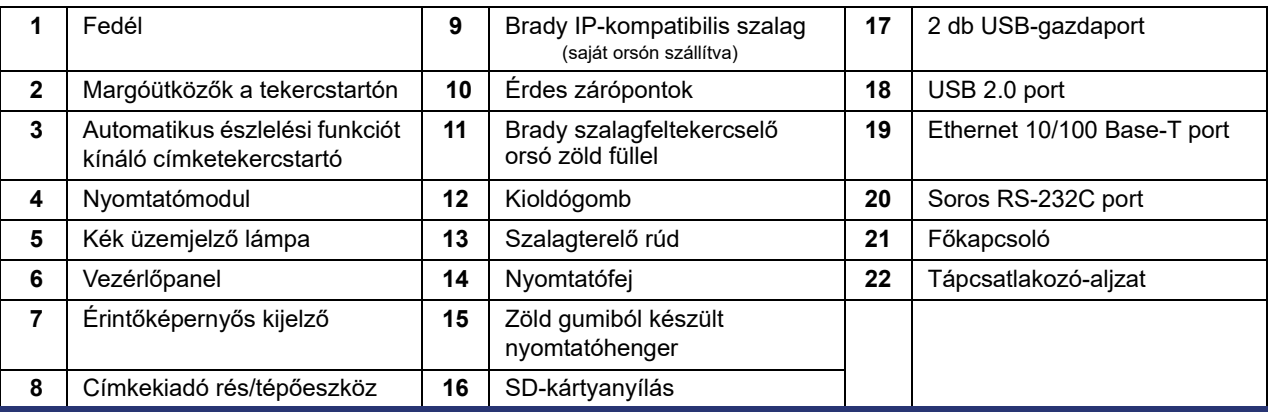

#### <span id="page-9-0"></span>**A nyomtató csatlakoztatása**

FONTOS! Ügyeljen a hab anyagú szállítási védőelem eltávolítására a nyomtatófej területén.

FONTOS! Ha a földelés elégtelen vagy hiányzik, működés közben hibák léphetnek fel. Gondoskodjon a nyomtatóhoz kapcsolt összes számítógép és kábel földeléséről.

#### *A tápforrás csatlakoztatása*

A nyomtató számos területen használható tápegységgel rendelkezik. Az eszköz módosítás nélkül üzemeltethető 230 V~/50 Hz vagy 115 V~/60 Hz hálózatról.

- 1. Helyezze a nyomtatót vízszintes felületre.
- 2. Ellenőrizze, hogy az eszköz ki van-e kapcsolva.
- 3. Csatlakoztassa a tápkábelt a tápcsatlakozó-aljzathoz.
- 4. Csatlakoztassa a tápkábelt földelt hálózati aljzathoz.

Megjegyzés: A Brady IP i5100 nyomtató érzékeli a hálózati feszültséget, és önműködően beállítja a tápforrást.

#### *Csatlakozás számítógéphez vagy hálózathoz*

Az alábbi információk leírják, hogyan lehet a mellékelt kábeleket vagy egyéb jóváhagyott kábeleket a nyomtató fizikai csatlakoztatására használni. Az adott csatlakozás konfigurációjára vonatkozó információkat az i5100 konfigurációs kézikönyvében találja.

#### *USB-kapcsolat*

- 1. Csatlakoztassa a nyomtatót a számítógéphez a mellékelt USB-kábellel. Az USB-kábel a nyomtatót az USB 2.0 porton keresztül a számítógép USB-portjához csatlakoztatja.
- 2. Az ehhez a csatlakozáshoz tartozó illesztőprogramokra és beállításokra vonatkozó részletes információkat a konfigurációs kézikönyvben találja.

#### *RS-232 kapcsolat*

- 1. Csatlakoztassa a nyomtatót a számítógéphez RS-232C kábellel. A kábel a nyomtatót az RS-232C porton keresztül csatlakoztatja a számítógéphez.
- 2. Rögzítse a kábelt a csatlakozócsavarokkal.
- 3. Az ehhez a csatlakozáshoz tartozó illesztőprogramokra és beállításokra vonatkozó részletes információkat a konfigurációs kézikönyvben találja.

#### *Ethernet-kapcsolat*

- 1. Csatlakoztassa a nyomtatót a számítógéphez (nem mellékelt) Ethernet-kábellel. Az Ethernet-kábel a nyomtatót az Ethernet-porton keresztül a számítógép Ethernet-portjához vagy a helyi hálózathoz (LAN) csatlakoztatja.
- 2. Az ehhez a csatlakozáshoz tartozó illesztőprogramokra és beállításokra vonatkozó részletes információkat a konfigurációs kézikönyvben találja.

#### *A nyomtató illesztőprogramjai*

Az illesztőprogramok telepítésére és a csatlakozás konfigurációjának beállítására vonatkozó részletes információkat a konfigurációs kézikönyvben találja.

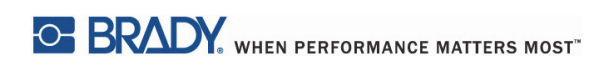

Ez az oldal szándékosan maradt üres.

# <span id="page-11-0"></span>**4 • Érintőképernyős kijelző – alapvető információk**

A nyomtató működése az érintőképernyős kijelzőről vezérelhető. Példák:

- Nyomtatási feladatok kiadása, megszakítása, folytatása és visszavonása
- Nyomtatási paraméterek beállítása (pl. nyomtatófej hőszintje, nyomtatási sebesség, felület konfigurációja, nyelv és idő) (lásd konfigurációs kézikönyv)
- Különálló műveletek vezérlése a memóriamodullal (lásd konfigurációs kézikönyv)
- Firmware frissítése (lásd konfigurációs kézikönyv)

Sok funkciót és beállítást szoftveres alkalmazásokkal vagy közvetlen számítógépes programozással is lehet vezérelni a nyomtató saját parancsai alapján. (A részleteket a programozási kézikönyvben találja.)

Az érintőképernyős kijelzőt a leggyakrabban a nyomtató alapbeállításainak módosítására használják.

#### <span id="page-11-1"></span>**Kezdőképernyőre vonatkozó információk**

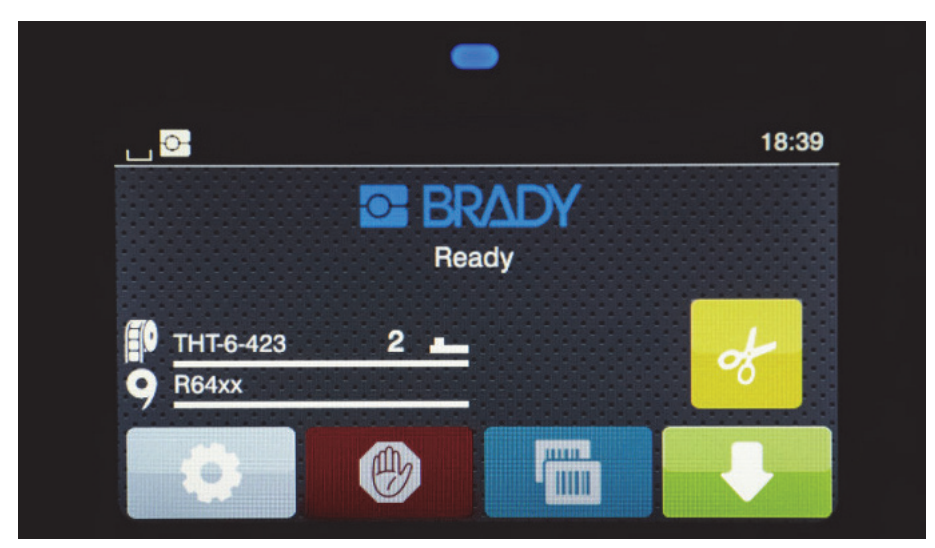

Az érintőképernyős kijelző érintéssel működtethető. Egy menü megnyitásához vagy egy menüpont kiválasztásához finoman érintse meg a megfelelő jelet. Ha a listákban görgetni szeretne, csúsztassa az ujját fel vagy le a kijelzőn.

#### <span id="page-11-2"></span>**Aktív menüikonok a kezdőképernyőn**

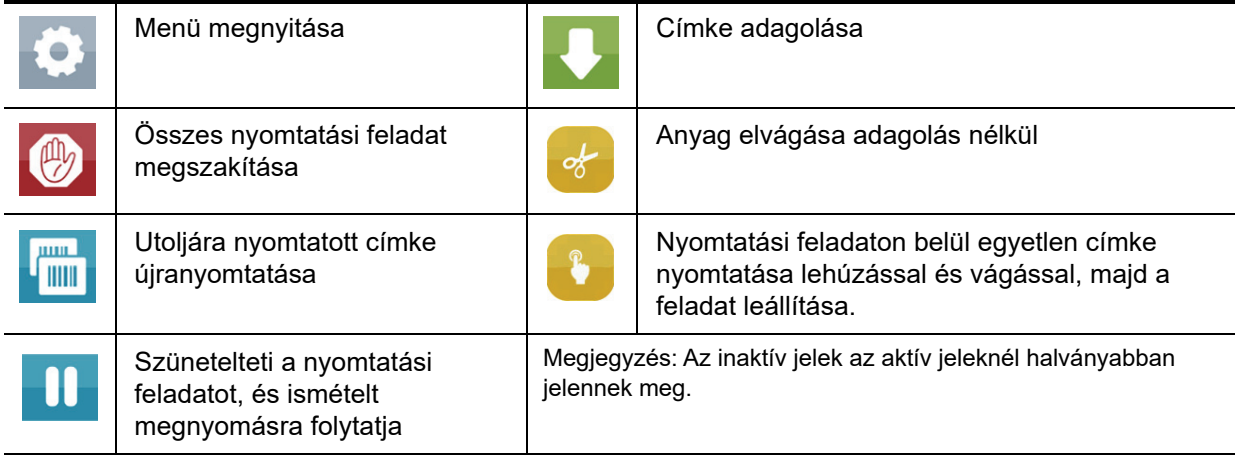

# <span id="page-12-0"></span>**Tájékoztatóikonok a kezdőképernyő tetején**

Az ikonok a konfigurációtól és a nyomtatási helyzettől függően jelennek meg.

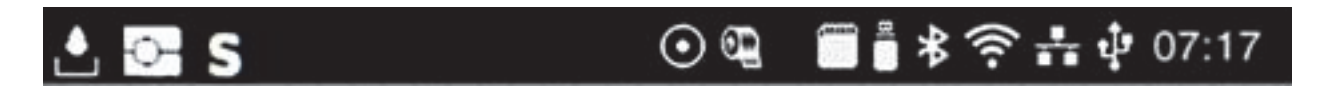

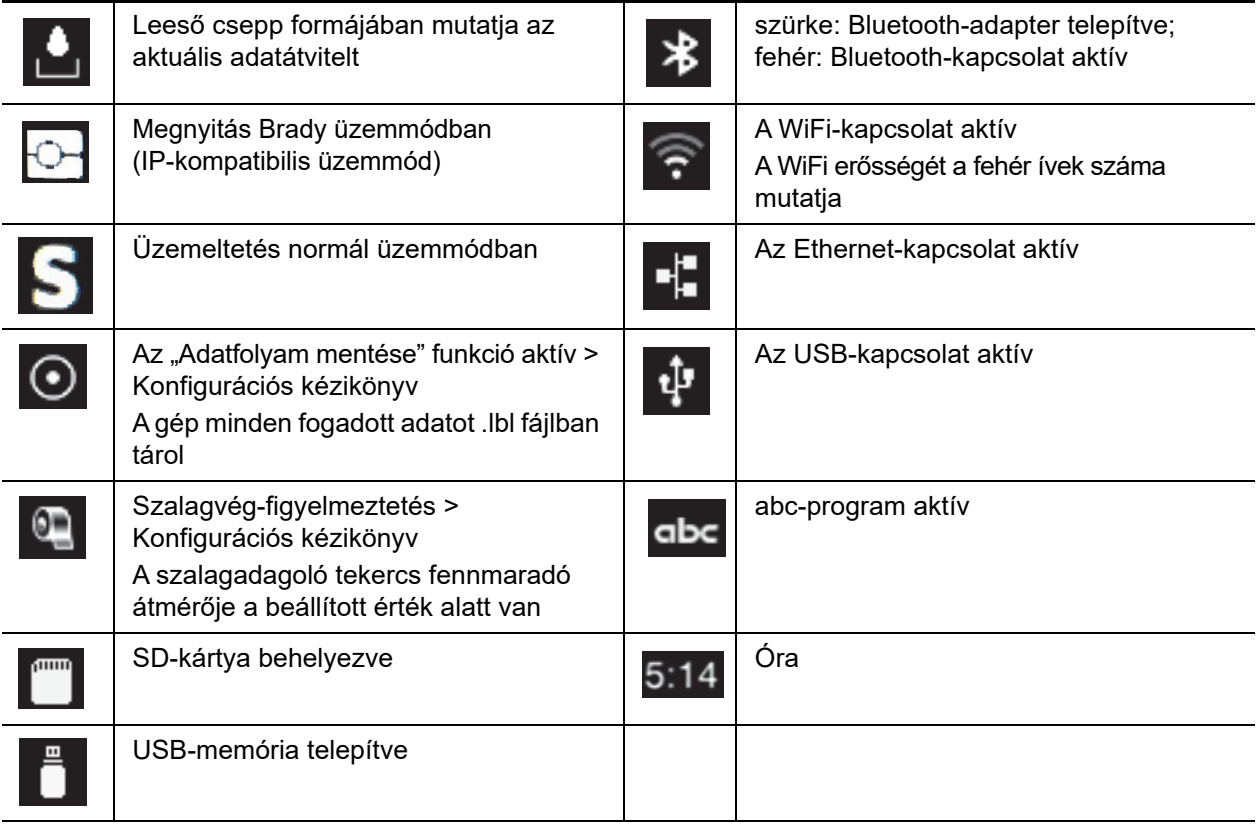

## <span id="page-12-1"></span>**IP-kompatibilis fogyóeszközökre vonatkozó információk a kezdőképernyőn**

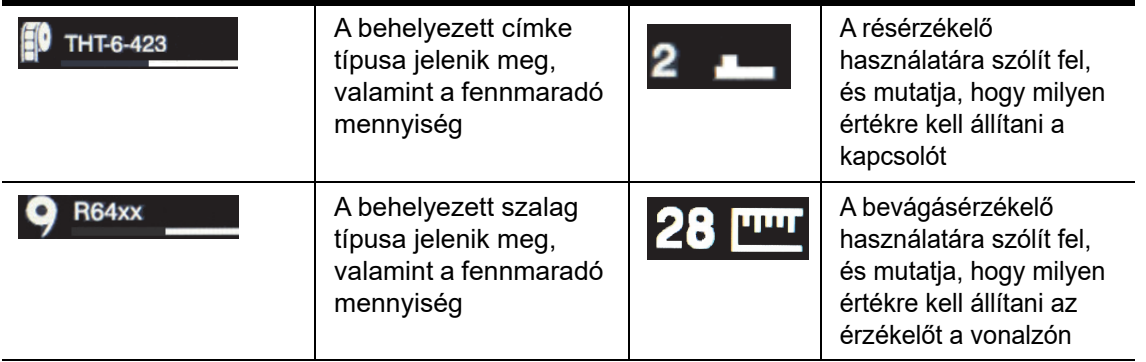

## <span id="page-13-0"></span>**Navigáció az alapmenüben**

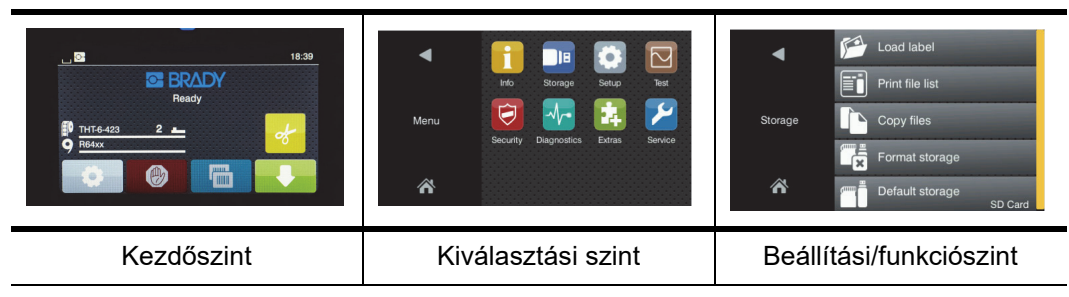

A menü megnyitásához válassza a kezdőképernyőn a százgombot.

Válasszon egy ikont a kiválasztási szinten. Több ikonnak további almenüi vannak. Az előző szintről a következő szintre történő

visszatéréshez válassza a  $\Box$ ikont.

Ha ki akar lépni a menüből, válassza a $\sum$ ikont.

Válassza ki folyamatosan az ikonokat, amíg el nem éri a kívánt funkcionális beállítást.

Indítson egy funkciót, vagy válasszon egy funkciót, amelyen további beállításokat akar végezni. A beállítási lehetőségek a funkció típusától függnek:

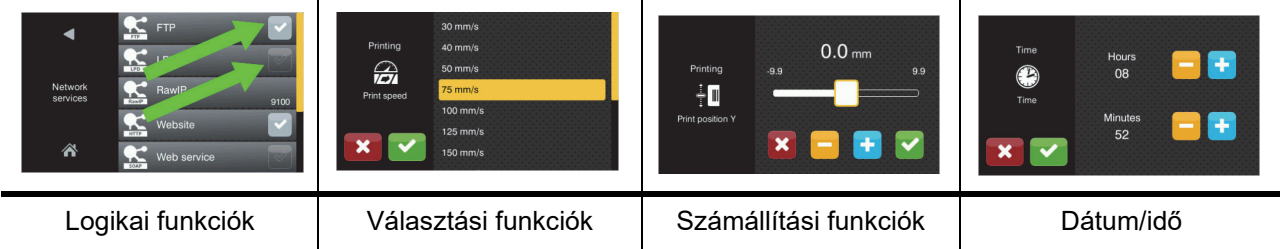

Funkcióállító gombok

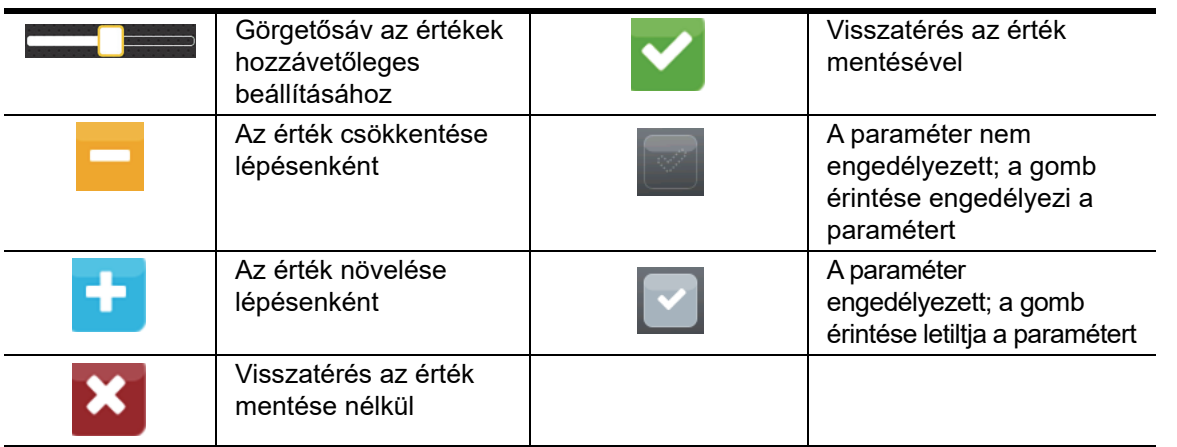

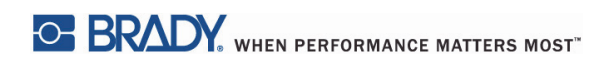

Ez az oldal szándékosan maradt üres.

# <span id="page-15-0"></span>**5 • Nyomtatási üzemmódok**

#### <span id="page-15-1"></span>**Intelligens nyomtatási rendszer**

A BradyPrinter i5100 két nyomtatási üzemmódot kínál: a Brady üzemmódot, amely automatikus beállítást tesz lehetővé, valamint a Brady "okos" RFID-jeleket tartalmazó anyagtekercseiből származó hasznos információkat jelenít meg; illetve a normál üzemmódot, amely egy hagyományos, manuálisan beállított nyomtatóéhoz hasonlít.

#### <span id="page-15-2"></span>**Nyomtatás Brady üzemmódban (IP-kompatibilis nyomtatás)**

Amikor a BradyPrinter i5100 készülékkel a Brady által biztosított IP-kompatibilis fogyóeszközöket és szoftvert használnak, a nyomtató, a fogyóeszközök és a szoftver elektronikusan együttműködik, hogy információkat biztosítsanak, optimalizálják a nyomtatási minőséget, valamint a címke beállítását és a fogyóeszközök cseréjét sokkal gyorsabbá és egyszerűbbé tegyék, mint a hagyományos nyomtatók esetén. Az IP-kompatibilis nyomtatást "Brady üzemmódban" történő nyomtatásnak nevezzük. Ez a következő előnyöket kínálja:

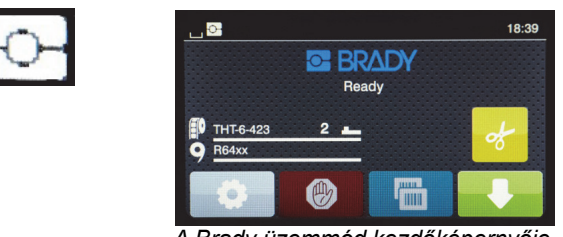

*A Brady üzemmód kezdőképernyője*

A nyomtató automatikusan

- beállítja a nyomtatófej hőmérsékletét és a nyomtatási sebességet, hogy optimalizálja a behelyezett címkeanyagra történő nyomtatást.
- ellenőrzi, hogy a behelyezett szalag megfelel-e a behelyezett címkének, és ha nem, figyelmezteti a felhasználót.
- kijelzi a címke és szalag alkatrészszámait a nyomtató képernyőjén, és kijelzi, hogy a becslése szerint mennyi fogyóanyag maradt.
- tájékoztatja a felhasználót, hogy a címke melyik érzékelőit használja, és megmondja a felhasználónak, hogy hova állítsa be.

#### A Brady szoftver automatikusan

• megkeresi a behelyezett címkéhez tartozó címkesablont, beállítja a címke magasságát és szélességét, a nyomtatható területet, az alapértelmezett forgatást, a címkék számát keresztirányban és a címkék közötti térközöket.

#### <span id="page-15-3"></span>**Nyomtatás normál üzemmódban**

Ha a nyomtatót olyan fogyóanyagokkal üzemelteti, amelyek nincsenek ellátva Brady RFID-jellel és/vagy nem a Brady által biztosított szoftvert használ, akkor a nyomtató egyszerűen alapértelmezett normál THT típusú nyomtatóként működik, hagyományos címkebeállítással és fogyóeszközcsere-lépésekkel, amelyeknek során a felhasználó manuálisan végzi a beállításokat és a konfigurációt. Ezt hívják "normál üzemmódban" történő nyomtatásnak. Normál nyomtatási üzemmódban:

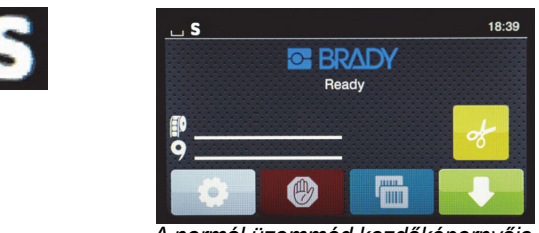

*A normál üzemmód kezdőképernyője*

A nyomtató kijelzőjén

- nem jelennek meg a behelyezett alkatrészek számai vagy a fennmaradó mennyiség.
- nem jelenik meg, hogy milyen érzékelőt kell használni, vagy hova kell beállítani.

A felhasználó manuálisan

- állítja be a nyomtatási sebességet és az égetési beállítást, amíg ismételt beállításokat követően el nem éri a kívánt nyomtatási sötétséget és minőséget.
- ellenőrzi, hogy a behelyezett szalag használható-e a behelyezett címkével.
- szemmel ellenőrzi, hogy mennyi fogyóanyag maradt.
- választja ki a behelyezett címke-fogyóanyag stílusához szükséges megfelelő érzékelőt a saját ismeretei alapján.
- és szemmel állítja az érzékelő beállítása során a szenzor "szemét" a bevágáshoz vagy a megfelelő réshez.
- állítja be a címke típusát a címkekészítő szoftverben.

#### <span id="page-16-0"></span>**Részleges Brady üzemmód / részleges normál üzemmód**

Ha IP-kompatibilis és nem IP-kompatibilis fogyóanyagok kombinációját használják, lehetséges, hogy a Brady üzemmódban történő nyomtatás egy része nem engedélyezett. A fogyóanyagok ilyen kombinációja során használandó beállítási jellemzőket a következő táblázatban találja.

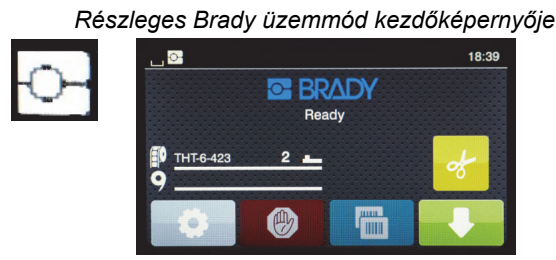

*(IP-kompatibilis címketekercs nem IP-kompatibilis szalaggal)*

Részleges Brady üzemmódban történő nyomtatás esetén:

• A kijelzőn nem jelenik meg a szalag alkatrészszáma vagy a becsült fennmaradó mennyiség.

#### *A Brady üzemmód minden egyéb funkciója aktív:*

- A kijelzőn megjelenik a címke alkatrészszáma és a becsült fennmaradó mennyiség.
- A nyomtató automatikusan állítja be a nyomtatófej hőmérsékletét és a nyomtatási sebességet.
- A nyomtató automatikusan ellenőrzi, hogy a behelyezett szalagot jóváhagyták-e a behelyezett címkéhez.
- Ha nem helyes szalagot helyeztek be, figyelmeztetés jelenik meg.
- A nyomtató tájékoztatja a felhasználót, hogy melyik érzékelőt válassza, és hova állítsa be.
- A Brady szoftvere automatikusan megkeresi a címkesablont, és beállítja a címke méretét és térközét.

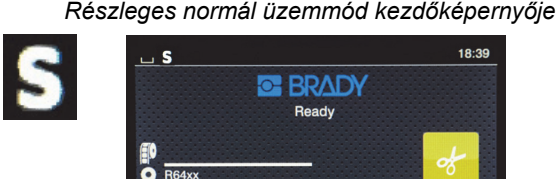

*(nem IP-kompatibilis címketekercs IP-kompatibilis szalaggal)*

#### Részleges normál nyomtatási üzemmódban:

• A kijelzőn megjelenik a szalag alkatrészszáma és a becsült fennmaradó mennyiség.

#### *A normál üzemmód minden egyéb beállítása érvényes:*

- A kijelzőn nem jelenik meg a címke alkatrészszáma vagy a becsült fennmaradó mennyiség.
- A felhasználó szemmel ellenőrzi, hogy mennyi címke maradt.
- A felhasználó tapasztalati úton, manuálisan állítja be a nyomtatási sebességet és az égetési beállításokat.
- A felhasználó ellenőrzi a behelyezett szalag és a címke kompatibilitását.
- A felhasználó választja ki a megfelelő használandó érzékelőt.
- A felhasználó manuálisan, a bevágás vagy rés szemmel történő igazításával állítja be az érzékelőt.
- A felhasználó állítja be a címkeméretet és az elrendezéstervező szoftvert.

#### <span id="page-17-0"></span>**További információk az IP-kompatibilis nyomtatóalkatrészekről**

A *Brady IP-kompatibilis címketekercseinek* hüvelyén RFID-jel van, amely az adott címkére vonatkozó alkatrész-specifikus adatokat tartalmaz. Brady üzemmódban a nyomtató ezeknek az információknak az alapján tájékoztatja a felhasználót a nyomtató képernyőjén a behelyezett címke alkatrészszámáról, a becsült fennmaradó mennyiségről, valamint arról, hogy melyik érzékelőt válassza és hova állítsa be. A Brady legtöbb 1–4" (25,4–101,6 mm) címkeszélességű 3" (76,2 mm) hüvelyméretű címkeanyagán van RFID-jel. A Brady egyedi címketípusain van RFID-jel, ha az ügyfél rendeléskor kéri. Az 1"-nél (25,4 mm) keskenyebb fémes címkéken és tekercseken nincs RFID-jel. Lehet RFID-jel nélküli tekercseket használni, de ilyenkor a nyomtató normál üzemmódú nyomtatásra áll.

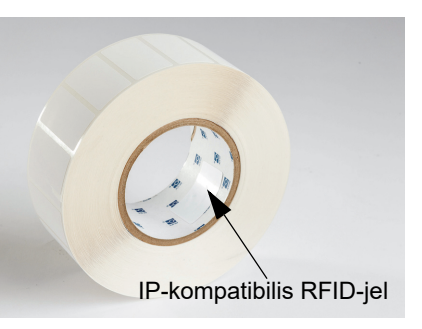

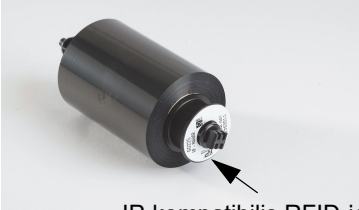

A *Brady IP-kompatibilis szalagjainak* alkatrészszáma "IP" előtagot tartalmaz, a hüvely végén pedig RFID-jel található, amely az adott alkatrészre és a festék termékcsaládjára vonatkozó információkat tartalmaz. i5100 Brady üzemmódban történő nyomtatáskor a nyomtató képernyője tájékoztatja a felhasználót a behelyezett szalag termékcsaládjáról (pl.: R64XX), valamint a becsült fennmaradó mennyiségről, és figyelmezteti, ha a behelyezett címketípushoz nem megfelelő szalagot helyezett be. Nem IP-kompatibilis szalag használatakor speciális adapterhüvelyekre van szükség, és ilyenkor a nyomtató normál üzemmódban fog nyomtatni.

IP-kompatibilis RFID-jel

*A BradyPrinter i5100*, valamint az *automatikus észlelésű címketekercstartója* beolvassa az IP-kompatibilis anyagok RFIDazonosítóját. Ezeknek az információknak az alapján a nyomtató Brady üzemmódba lép, információkat küld a nyomtató képernyőjére, a sebességet és hőmérsékletet szabályozó belső elemeknek, valamint a Brady szoftverének. Lehet RFID-jel nélküli tekercseket használni, de ilyenkor a nyomtató normál üzemmódú nyomtatásra áll.

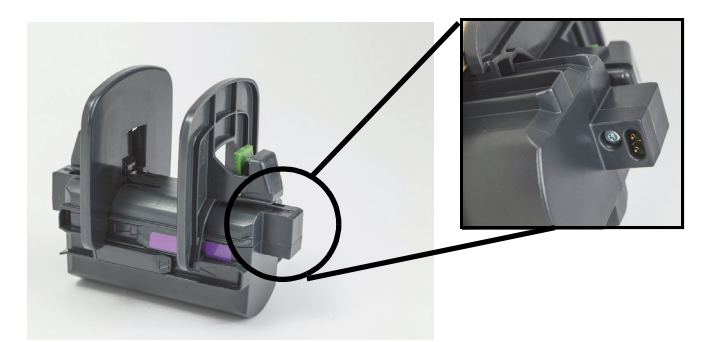

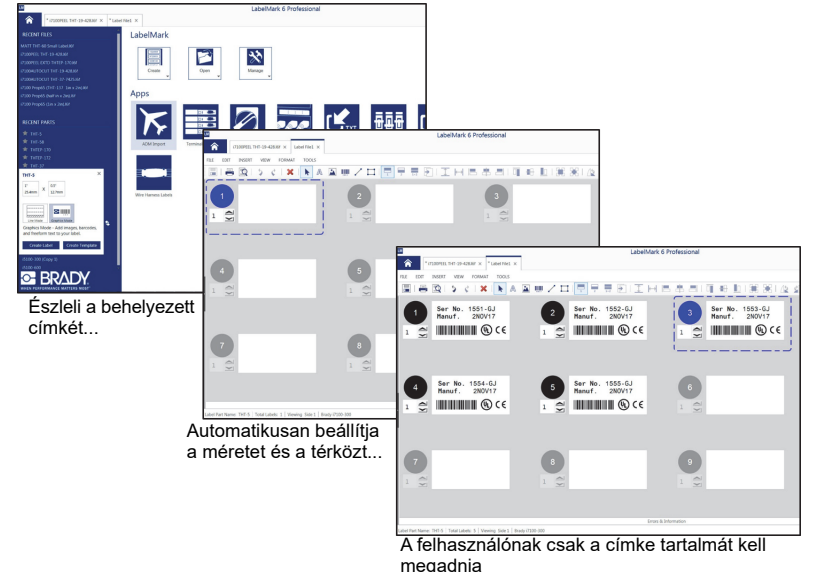

A *Brady címkekészítő szoftveréhez* tartozó LabelMark™ és Brady Workstation alkalmazások együttműködnek a BradyPrinter i5100-zal. Brady üzemmódú nyomtatás során a szoftver észleli a behelyezett címke alkatrészszámát, és automatikusan megkeresi az alkatrészhez tartozó címkesablont. Az alkatrész mérete, a nyomtatási területek és a tájolás (pl. több keresztben) megjelennek a PC képernyőjén, és a gép készen áll a szöveges bevitelre. Ha a Brady szoftverével RFID-jel nélküli fogyóeszközöket használnak, a nyomtató a használt fogyóeszközöktől függően részleges Brady üzemmódban vagy normál üzemmódban fog működni.

# <span id="page-18-0"></span>**6 • Fogyóeszközök behelyezése**

#### <span id="page-18-1"></span>**Behelyezési sorrend**

Az egyszerűség érdekében először az anyagtekercseket helyezze be, utána pedig a szalagot. Bizonyos címketekercsek esetében át kell állítani egy érzékelőkapcsolót. Ha a szalagot másodikként helyezi be, hozzá tud férni a kapcsolóhoz. Ez különösen akkor hasznos, ha egyetlen nyomtatóval többféle méretben és stílusban nyomtat.

#### <span id="page-18-2"></span>**Behelyezett fogyóeszközök eltávolítása**

Ha a nyomtató üres, folytassa közvetlenül a következő lépéssel: ["Címketekercsek behelyezése", 18. oldal.](#page-19-0)

Fordítsa a nyomtatót az elülső oldalával maga felé, és a fogyóeszközök eltávolításához kövesse ezeket a lépéseket.

#### *A címketekercs eltávolítása*

- 1. Nyissa fel a fedelet, engedje le az elülső vezérlőpanelt, majd a nyomtatómodul felemeléséhez nyomja le a zöld kioldógombot.
- 2. Forgassa maga felé a piros kereket. Ezzel elválasztja a piros anyagvezetőket a címkeanyagtól.
- 3. Egyenesen felfelé emelje ki a tekercstartót a tekerccsel együtt a nyomtatóból.

#### *A szalag eltávolítása*

Megjegyzés: Ne vágja el a szalagot, ha egy már behelyezett, részben használt szalagot, amely mind az anyagtekercshez, mind a feltekercselő orsóhoz csatlakozik, tárolni tervez.

- 1. Eltávolításkor a feltekercselő orsót nyomja jobbra, miközben ugyanakkor a bal végét maga felé húzza.
- 2. Tartsa a feltekercselő orsót a kezében, majd távolítsa el a szalag adagolótekercsét.
- 3. Távolítsa el az egész szalagtekercset. Ehhez nyúljon a nyitott nyomtatómodul alá, és nyomja a szalag adagolótekercsét jobbra, miközben a szalag bal végét saját maga felé húzza.

Megjegyzés: Ha a szalag csak részben használt, akkor a szalag adagolótekercse és a feltekercselő orsó a behelyezett szalaghoz kapcsolódik, vagyis "be van töltve". Ebben az állapotban lehet tárolni, majd egyszerűen visszahelyezni.

#### <span id="page-19-0"></span>**Címketekercsek behelyezése**

FONTOS! Brady üzemmódban történő nyomtatáshoz a Brady automatikus észlelési funkciót kínáló címketekercstartója szükséges.

- Ehhez a tartóhoz minimum 3" (76,2 mm) nyitott hüvelyméretű tekercseket használhat.
- A nyomtató nem működik megfelelően, ha a tekercset a tekercstartó használata nélkül közvetlenül a nyomtatóba helyezik.

Ezek az utasítások a Brady RFID-jellel ellátott IP-kompatibilis fogyóeszközeire vonatkoznak.

#### *Helyezze a címketekercset a tekercstartóra*

- 1. Behelyezés közben úgy tartsa a tekercstartót, hogy a zöld fül jobb felé álljon.
- 2. Szorítsa össze és tartsa a zöld fület a jobb oldali margóütközőn, majd csúsztassa kifelé a margóütközőt, és húzza le a tartóról. Tegye félre.
- 3. Tartsa a címkeanyagot a végével maga felé, és csúsztassa a címketekercset a tartó hüvelyének közepére. Ütközésig tolja balra. A bal margóütköző a tartó bal oldalára csúszik.
- 4. Tartsa összeszorítva a jobb margóütköző zöld fülét, miközben visszacsúsztatja a tartóra, és tolja balra, amíg a margóütköző és a tekercs automatikusan középre nem állnak. Engedje el a zöld fület.

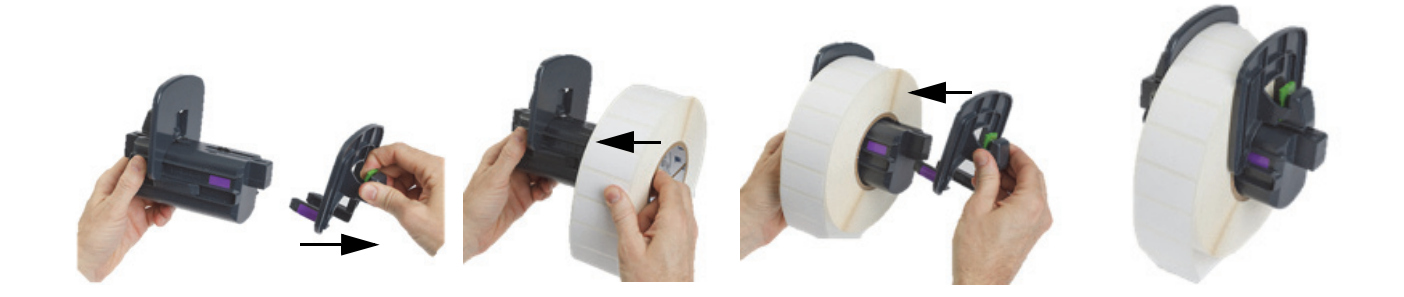

#### *Helyezze be a tekercstartót a nyomtatóba*

- 1. Emelje fel a nyomtató fedelét, engedje le az elülső vezérlőpanelt, majd a nyomtatómodul felemeléséhez nyomja le a zöld kioldógombot.
- 2. Tartsa a betöltött tekercstartót úgy, hogy a zöld fül jobbra álljon, és fordítsa a nyomtatót az elülső oldalával maga felé.
- 3. Egyenesen lefelé helyezze be a betöltött tekercstartót a nyomtatóba. Ügyeljen arra, hogy a tekercstartó szögletes fülei a nyomtató oldalában található szögletes hornyokba illeszkedjenek.
- 4. Óvatosan nyomja le a tartófüleket, hogy stabilan a hornyokba illeszkedjenek. A tartó érintkezőinek a nyomtató hornyaiban található elektromos érintkezőkhöz kell illeszkedniük.

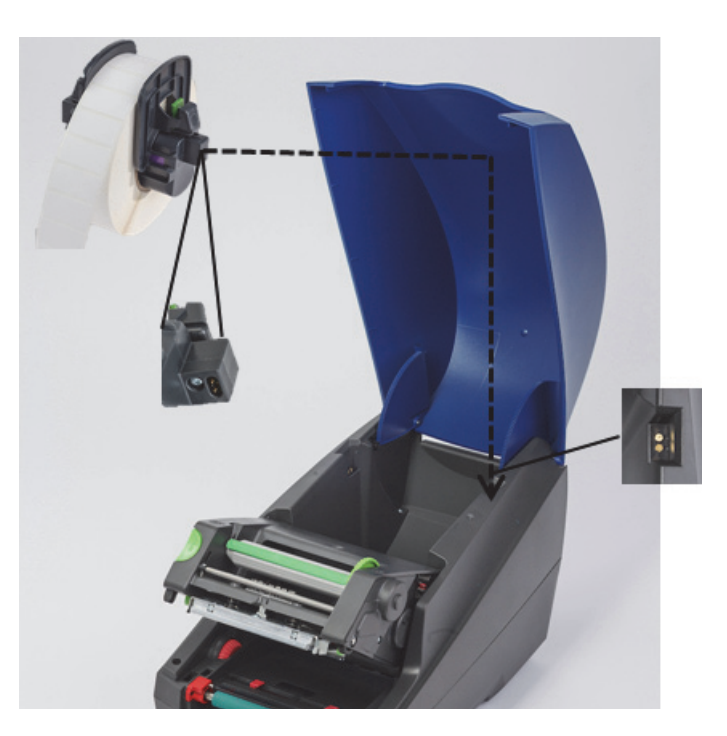

#### <span id="page-20-0"></span>*Fűzze be a címkeanyagot a nyomtatómodulba*

- 1. A nyomtatót BE kell kapcsolni.
- 2. Forgassa az anyagvezető piros kerekét maga felé addig, amíg az anyagvezetők közötti távolság meg nem haladja a címkeanyag szélességét.
- 3. Nyúljon a megemelt nyomtatómodul alá, és vezesse át a címkeanyag elülső szélét a terelőhengerek alatt, a piros anyagvezetők között, és a nyitott elülső vezérlőpanel résén keresztül.
- 4. Forgassa el magától a piros kereket, hogy az anyagvezetők addig csússzanak befelé, amíg éppen hozzáérnek a címkeanyag két széléhez.

FONTOS! Ne szorítsa túl! A címkeanyag ne gyűrődjön össze, és ne hajoljon meg.

- 5. Nem IP-kompatibilis címketekercs használata esetén (nincs RFID-jel) folytassa a következő lépéssel: "Érzékelő beállítása nem [IP-kompatibilis címketekercsekkel", 25. oldal.](#page-26-0) Más esetben folytassa a 6. lépéssel.
- 6. Engedje le a nyomtatómodult, és a hüvelykujjával nyomja le MINDKÉT érdes zárópontot, amíg a nyomtatómodul mindkét oldala stabilan a helyére nem reteszel.
- 7. Miután a nyomtatómodul a helyére került, emelje a helyére az elülső vezérlőpanelt.
- 8. Ha még nem helyezte be a szalagot, a hibaüzenet után nyomja meg a **folytatás** gombot, de még NE nyomja le az adagológombot!
- 9. JEGYEZZE FEL AZ ÉRZÉKELŐ IKONJÁT ÉS SZÁMÁT (a címkéhez tartozó ikonon jelenik meg), majd engedje vissza az elülső vezérlőpanelt, és ismét emelje fel a nyomtatómodult.
- 10. Válassza ki és állítsa be az érzékelőt a 9. lépésben a képernyőn látott ikon alapján. (Kövesse az itt olvasható utasításokat: ["A címke](#page-24-0)[érzékelő kiválasztása és beállítása", 23. oldal](#page-24-0), majd helyezze be a szalagot.)
- 11. Az érzékelők beállítása után folytassa a következő lépéssel: ["A szalagtekercs behelyezése", 21. oldal](#page-22-0).

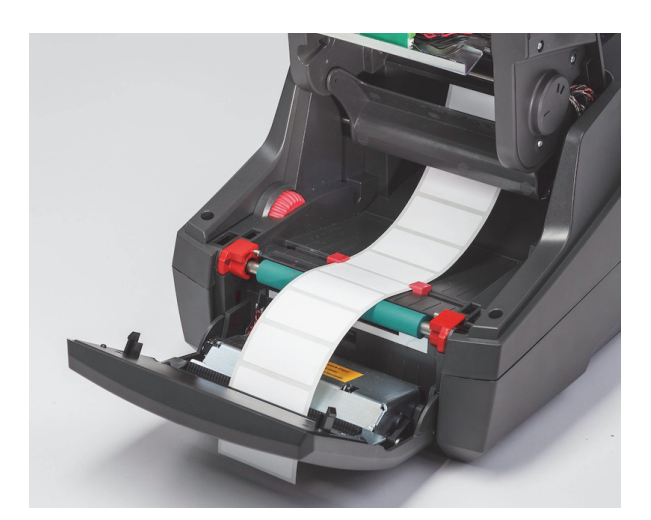

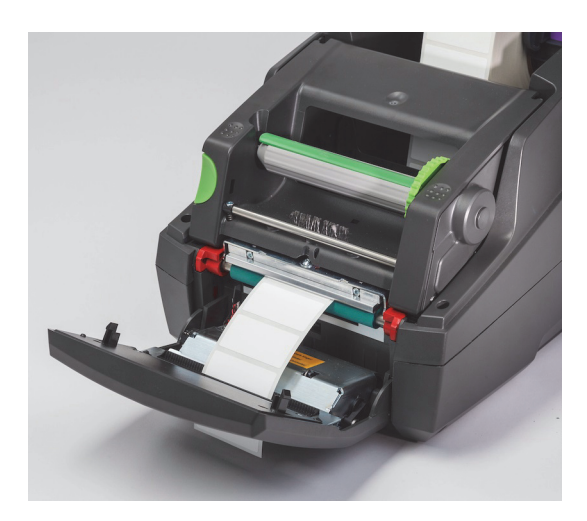

#### <span id="page-21-0"></span>**Hajtogatott címkeanyag behelyezése**

A hajtogatott anyag adagolása kívülről történik a nyomtató hátulján található résen keresztül.

A kézikönyv nyomtatásának időpontjában a hajtogatott anyagon nincs IP-kompatibilis RFID-jel. Hajtogatott anyag használata esetén ezért a nyomtató normál üzemmódban vagy részleges normál üzemmódban (lásd 5. fejezet) fog működni.

#### *Töltse be a címkéket a nyomtató hátulján*

- 1. Nyissa fel a nyomtató fedelét, és gondoskodjon róla, hogy ÜRES tekercstartó legyen benne, a tartó margóütközői pedig teljesen szét legyenek tolva.
- 2. Helyezze a hajtogatott anyagot a nyomtató mögé. A nyomtatható oldala FELFELÉ álljon.
- 3. Keresse meg a nyomtató hátulján a fedél zsanérjai között a rést.
- 4. Tolja át az anyag elülső szélét a résen, majd tolja előre a tekercstartó nyitott margóütközői között.
- 5. Szorítsa meg a tekercstartó zöld fülét, és tolja össze a margóütközőket, amíg éppen hogy hozzáérnek a címkeanyag bal és jobb széléhez. Megjegyzés: így a címkeanyag automatikusan középre kerül.
- 6. A szalag behelyezése előtt hajtsa végre a következő lépéseket: "A címketekercs behelyezése" > "Fűzze be a címkeanyagot a [nyomtatómodulba", 19. oldal,](#page-20-0) majd ["A címkeérzékelő kiválasztása és beállítása", 23. oldal.](#page-24-0)

Megjegyzés: Amikor hajtogatott anyagot helyezett be, a nyomtató a behelyezett szalag függvényében normál üzemmódban vagy részleges normál üzemmódban fog működni.

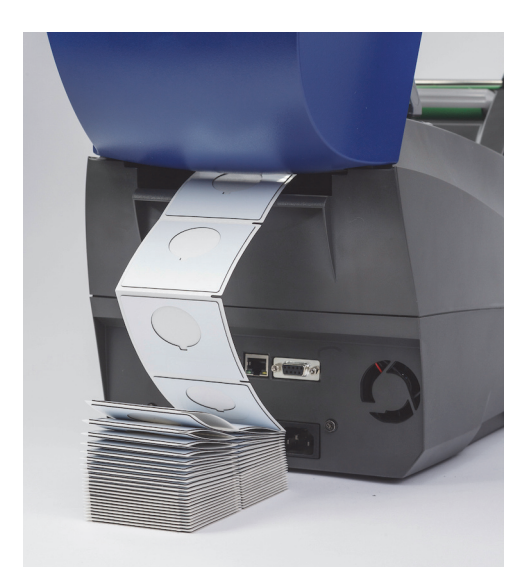

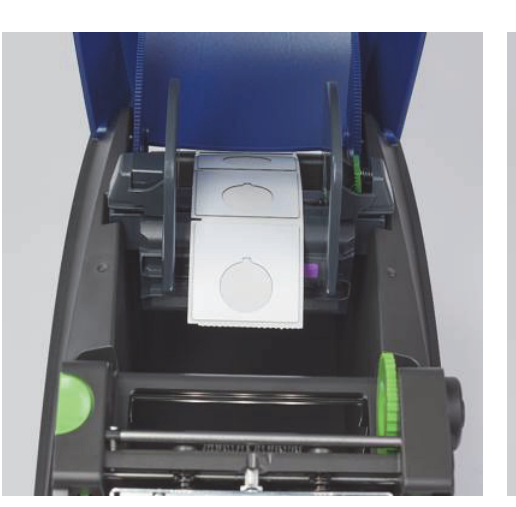

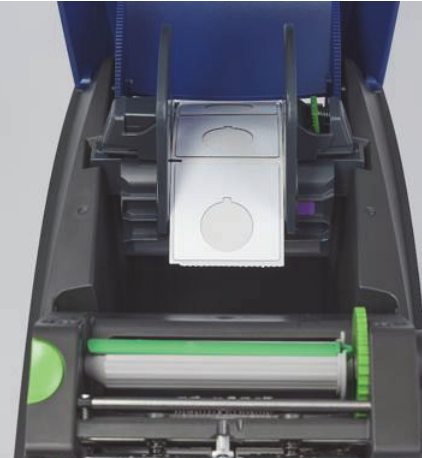

#### <span id="page-22-0"></span>**A szalagtekercs behelyezése**

FONTOS! A teljesen Brady üzemmódban történő nyomtatáshoz a Brady IP-kompatibilis szalagjai szükségesek.

- Az IP-kompatibilis szalagok részét képezi a saját adagolóorsó, amelyet gyárilag a szerkezetre illesztenek
- A Brady IP-kompatibilis szalagjainak használata esetén a szalagadagoló tekercshez nincs szükség külön hüvelyre

Az alábbi lépések a Brady RFID-jellel ellátott IP-kompatibilis fogyóeszközeire vonatkoznak.

#### *Először a címketekercset helyezze be*

A szalag behelyezési utasításai feltételezik, hogy elvégezte "A címketekercs behelyezése" részben leírt lépéseket, a címketekercset behelyezte, és az érzékelők beállítása megfelelő.

#### *Helyezze a szalagadagoló tekercset a nyomtatóba*

- 1. A nyomtatót be kell kapcsolni, az elülső vezérlőpanelt le kell engedni, és a nyomtatómodult fel kel emelni, hogy a lehető legszélesebbre nyíljon.
- 2. Illessze az IP-kompatibilis szalag szögletes végét a nyomtatómodul alsó oldalának jobb belső falán található fekete tartókerék szögletes mélyedésébe. Ezzel egy időben csúsztassa el magától a szalagtekercs bal végén található csapot a nyomtatómodul bal oldalában található résbe, amíg a helyére nem kattan.
- 3. Tekerjen le kb. 25 cm címkeanyagot az adagolótekercsről, és fektesse a címkeanyagra és a zöld nyomtatóhengerre, amíg el nem jön a következő lépés ideje: "Fűzze át a szalagot a nyomtatómodul körül a feltekercselő orsóra".
- 4. Engedje le a nyomtatómodult, hogy hozzáférjen a nyomtatómodul tetejéhez, de NE zárja le; hagyja résnyire nyitva.

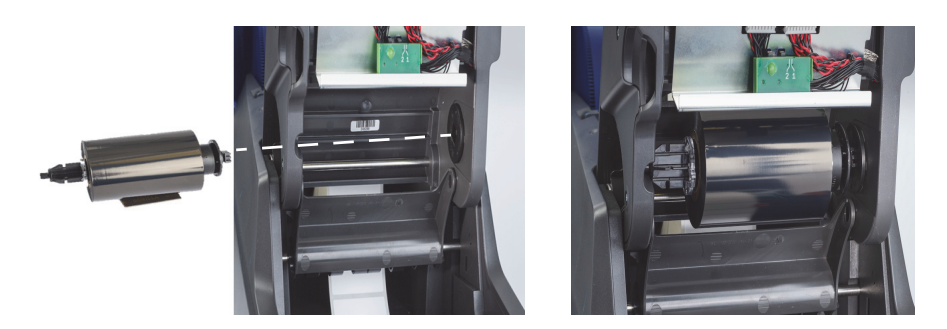

#### *Helyezze a szalagfeltekercselő orsót a nyomtatóba*

- 1. Helyezze be az üres szalagfeltekercselő orsót. Ehhez illessze az orsó szögletes végét a zöld szalagfeszítő kerék szögletes mélyedésébe, miközben az orsó bal oldalán található csapot a résbe illeszti, amíg a helyére nem kattan.
- 2. Forgassa maga felé a kereket, amíg az orsó tetején található hosszú zöld fül felülre nem kerül, és felfelé nem néz.

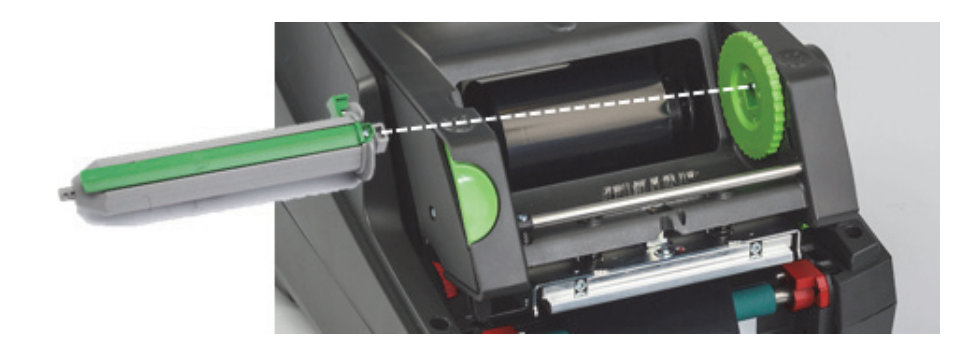

#### <span id="page-23-0"></span>*Fűzze át a szalagot a nyomtatómodul körül a feltekercselő orsóra*

- 1. Fűzze a szalag szabad végét előre, felfelé, a nyomtatómodul tetején keresztül, az ezüst fejen és az ezüst kerek rúdon kívül. Utána fűzze át a feltekercselő orsó ALATT, majd az orsó hátsó oldalán felfelé (lásd fénykép).
- 2. Tűrje be a szalag elülső szélét az orsó hosszú zöld füle alá, a szalag végétől kb. 5 cm távolságra.
- 3. Több teljes fordulattal forgassa MAGA FELÉ a zöld kereket, amíg a szalag meg nem feszül, sima és ráncmentes nem lesz az ezüst fej és az ezüst kerek rúd felett.
- 4. A nyomtatómodul lezárásához nyomja le a hüvelykujjaival az érdes zárópontokat, amíg MINDKÉT oldalon biztonságosan a helyére nem kattannak.
- 5. Forgassa kissé maga felé a zöld kereket, hogy felvegye a szalag esetleges belógását.
- 6. Emelje fel az elülső vezérlőpanelt a kijelzőn ekkor meg kell jelennie a behelyezett szalagot azonosító jelzésnek.
- 7. Ha a "Nem ajánlott szalag" figyelmeztetőüzenet jelenik meg, a behelyezett szalagot nem hagyták jóvá a behelyezett címkeanyaggal történő használatra. Az ajánlott szalag behelyezéséhez ismételje meg a szalag behelyezési lépéseit. Az üzenet megkerüléséhez nyomja le a "Folytatás" gombot. Ha ilyen esetben mégis nyomtat, lehet, hogy a nyomtatási minőség és a nyomtató teljesítménye nem lesz optimális. Ilyen esetben a nyomtatásért a felhasználó felelős.

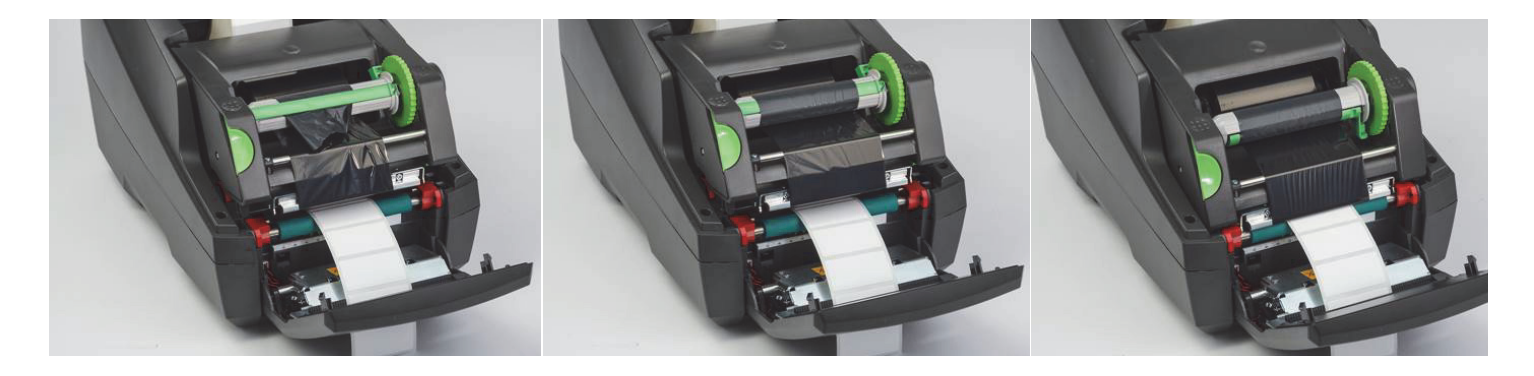

*Szükség szerint igazítsa meg a szalag adagolási útvonalát*

A ráncos szalag negatív hatással lehet a nyomtatott képre. A ráncok megakadályozására a kerek, ezüst szalagterelő rudat használhatja.

Megjegyzés: A beállítás nyomtatás közben történik.

- 2,5 mm-es imbuszkulccsal forgassa el a kerek ezüst terelőrúd végén található csavart, és figyelje meg, hogy nyomtatás közben hogyan gyűrődik a szalag.
- Fordítsa a csavart jobbra a szalag jobb szélének megszorításához, illetve balra a szalag bal szélének megszorításához.

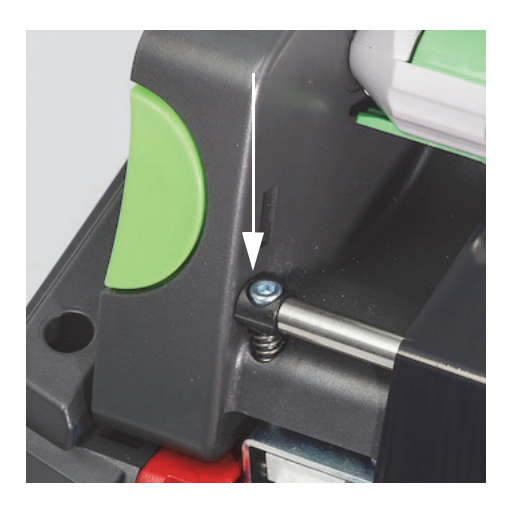

#### <span id="page-24-0"></span>**A címkeérzékelő kiválasztása és beállítása**

A címkeérzékelők arról tájékoztatják a nyomtatót, hogy hol vannak a címkék, hordozóanyagok és egyéb anyagok elülső és hátulsó szélei. A nyomtató ennek alapján tudja megállapítani, hogy következetesen hová nyomtassa a soron következő címkét. Az érzékelőket minden alkalommal ellenőrizni és állítani kell, amikor az előzőleg behelyezett címkétől eltérő új címketekercset helyez be.

Az i5100-ban kétféle érzékelő van. A használt érzékelő az adott, behelyezett címke fizikai tulajdonságaitól függ.

- Brady IP-kompatibilis tekercsek használata esetén a nyomtató a kijelzőn tájékoztatja a felhasználót, hogy melyik érzékelőt válassza, és hol találja meg a behelyezett címkéhez tartozó érzékelőt. Így működik a Brady nyomtatási üzemmód vagy a részleges Brady nyomtatási üzemmód.
- Nem IP-kompatibilis tekercsek használata esetén a felhasználónak tudnia kell, hogy melyik érzékelőt kell használnia, ki kell választania, majd szemmel be kell állítania a megfelelő pozíciót. Így működik a normál nyomtatási üzemmód.

#### *Két érzékelőtípus*

Az érzékelők "kiválasztása" a nyomtató beállítási menüjében történik, az érzékelők "beállítása" pedig a nyomtatón található mechanikus kapcsoló vagy csúszka segítségével.

- A résérzékelő az anyagon keresztül érzékeli, hogy hol van a címkék közötti rés, és így tudja megállapítani, hogy hol kell kezdeni az egyes címkéket. A résérzékelőhöz két "szem" tartozik, az 1. és a 2. számú. Az egyik a másiktól enyhén jobbra található. A gép csak az egyiket használja. Azért van kettő, hogy a gép olyan helyzeteket is kezelni tudjon, amikor a hordozóanyagon KERESZTBEN több címke van.
- A résérzékelő állítása egy kis kapcsoló 1-es vagy 2-es állásba történő mozdításával történik.
- A fényvisszaverő/bevágásérzékelő érzékeli a bevágásokat és a hordozóanyag hátulján elhelyezett fekete jeleket. Ezek alapján állapítja meg, hogy hol kezdődjön a következő címke.
- A fényvisszaverő/bevágásérzékelő állítása az érzékelő "szemének" balra/jobbra csúsztatásával történik. Ennek célja, hogy egy vonalba kerüljön a behelyezett címke bevágásával vagy jelével.

#### *A résérzékelő kiválasztása és beállítása IP-kompatibilis címketekercs használata esetén*

- 1. Helyezze be a címketekercset "A címketekercs behelyezése" részben leírtak szerint. Az elülső vezérlőpanelt le kell engedni, a nyomtatómodult teljesen ki kell nyitni, és fel kell jegyezni a kijelzőn megjelenő, az érzékelőhöz kapcsolódó ikont és számot.
- 2. Ha a nyomtató azt érzékeli, hogy résérzékelőre van szükség, a képernyőn megjelenő ikon a résérzékelő ikonja lesz 1-es vagy 2-es számmal.
- 3. Keresse meg a nyitott nyomtatómodul alján a szögletes zöld résérzékelő-kapcsolót.
- 4. A képernyőn megjelenő szám alapján keskeny, hegyes eszközzel csúsztassa a kis fekete kapcsolót 1-es vagy 2-es állásba.
- 5. Teljesen zárja le a nyomtatómodult. Gondoskodjon róla, hogy mindkét oldal stabilan le legyen reteszelve.
- 6. A nyomtató kijelzőjén a "Beállítás > Címkék > Címkeérzékelő" alatt válassza a "Résérzékelő" lehetőséget, majd a zöld pipát.
- 7. Nyissa megint ki a nyomtatómodult.
- 8. Folytassa a következő lépéssel: ["A szalagtekercs behelyezése", 21. oldal](#page-22-0).

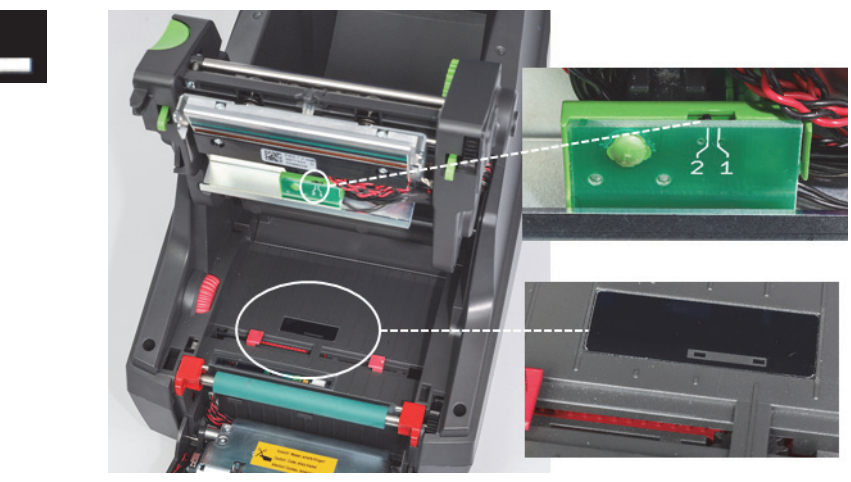

*A résérzékelő részletei*

*A fényvisszaverő-/bevágásérzékelő kiválasztása és beállítása IP-kompatibilis címketekercs használata esetén*

- 1. Helyezze be a címketekercset a ["Címketekercsek behelyezése", 18. oldal](#page-19-0) részben leírtak szerint. Az elülső panelt le kell engedni, a nyomtatómodult teljesen ki kell nyitni, és fel kell jegyezni a kijelzőn megjelenő, az érzékelőhöz kapcsolódó ikont és számot.
- 2. Ha a nyomtató azt érzékeli, hogy bevágásérzékelőre van szükség, a képernyőn megjelenő ikon a bevágásérzékelő ikonja lesz egy 0–50 közötti számmal.
- 3. Keresse meg a gumiból készült nyomtatóhenger alatt a bevágásérzékelő zöld csúszkáját és a fehér vonalzót.
- 4. Csúsztassa a csúszkát balra vagy jobbra az ajánlott számra.
- 5. Zárja le teljesen a nyomtatómodult.
- 6. A nyomtató kijelzőjén a "Beállítás > Címkék > Címkeérzékelő" alatt válassza az "Alsó fényvisszaverés" lehetőséget, majd a zöld pipát.
- 7. Nyissa megint ki a nyomtatómodult.
- 8. Folytassa a "Szalag behelyezése" részben leírtakkal.

28

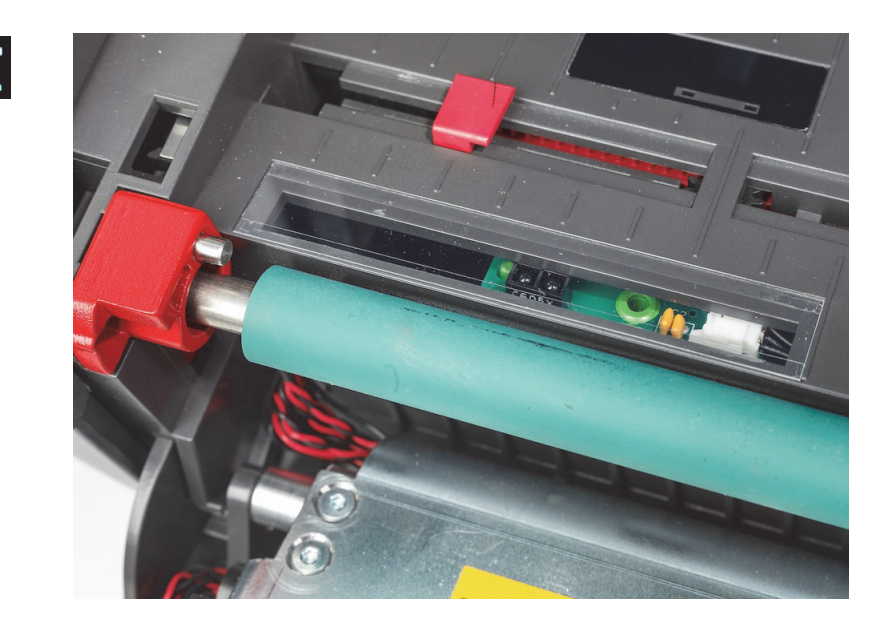

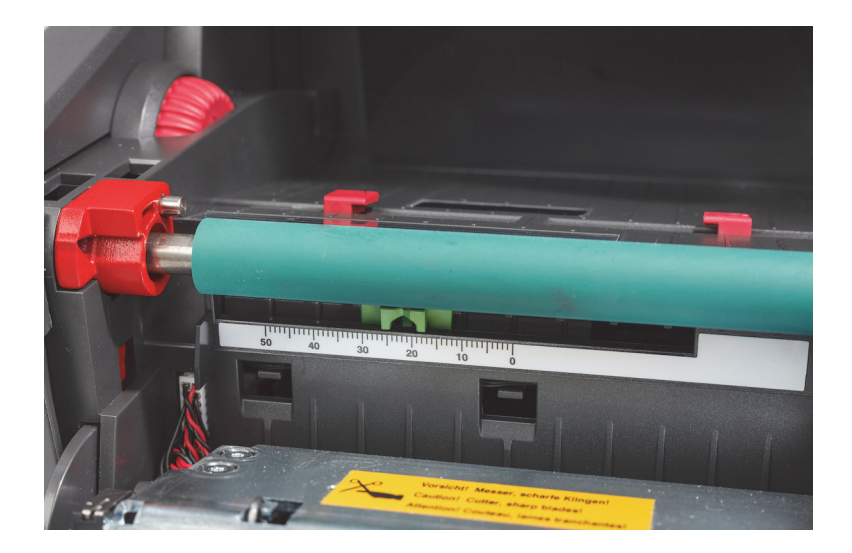

## <span id="page-26-0"></span>*Érzékelő beállítása nem IP-kompatibilis címketekercsekkel*

Nem IP-kompatibilis címkeanyag használata esetén a képernyőn nem jelennek meg az érzékelőhöz kapcsolódó ikonok vagy értékek, és a felhasználónak kell tudnia, hogy milyen típusú érzékelőt használjon, és hol állítsa be.

Ha a 10. fejezetben leírtaknak megfelelő, bevágások vagy fekete jelek nélküli anyagot használ, a gép a résérzékelőt alkalmazza. Ezt az alábbiaknak megfelelően kell beállítani:

- 1. Ha a címketekercsen PÁRATLAN számú címke van keresztben, állítsa a résérzékelő kapcsolóját 1-re.
- 2. Ha a címketekercsen PÁROS számú címke van keresztben, állítsa a résérzékelő kapcsolóját 2-re.
- 3. A nyomtató kijelzőjén "Beállítás > Címkék > Címkeérzékelő" alatt válassza a "Résérzékelő" lehetőséget, majd a zöld pipát.
- 4. Folytassa a "Szalag behelyezése" részben leírtakkal.
- 5. A nyomtató normál üzemmódban vagy részleges normál üzemmódban fog működni.

Ha bevágásokkal vagy fekete jelekkel ellátott anyagot használ, amelyek megfelelnek a 10. fejezetben írtaknak, a gép a fényvisszaverő-/ bevágásérzékelőt használja, amit az alábbiaknak megfelelően kell beállítani:

1. Csúsztassa a zöld bevágásérzékelőt jobbra/balra, amíg az érzékelő "szeme" vizuálisan a bevágáshoz vagy fekete jelhez nem igazodik. Azt is megteheti, hogy mm-ben megméri a jel vagy bevágás közepétől az anyag középvonaláig terjedő távolságot, majd a vonalzót a megfelelő számra csúsztatja.

Megjegyzés: Ha a kalibrációs eljárás nem működik, lehet, hogy a beállítást felül kell vizsgálni vagy pontosítani kell.

- 2. A nyomtató kijelzőjén a "Beállítás > Címkék > Címkeérzékelő" alatt válassza az "Alsó fényvisszaverés" lehetőséget, majd a zöld pipát.
- 3. Folytassa a "Szalag behelyezése" részben leírtakkal. A nyomtató normál üzemmódban vagy részleges normál üzemmódban fog működni.

# <span id="page-27-0"></span>**7 • Nyomtatás**

FONTOS! Ha a következő fontos előírásokat betartja, meghosszabbítja a nyomtatófej élettartamát, és elkerüli a nyomtatófej sérülését:

- A nyomtatást a nyomtatófej lehető legalacsonyabb hőmérsékletén végezze.
- Ne érjen a nyomtatófej alsó oldalához az ujjával vagy éles tárgyakkal.
- Gondoskodjon a címkék tisztaságáról.
- Gondoskodjon a címkék felületének simaságáról. A durva felületű címkék csökkentik a nyomtatófej élettartamát.
- Amikor csak lehetséges, keskeny anyaghoz keskeny nyomtatóhengert használjon.
- SOHA ne érjen működés közben a nyomtatóhenger fedetlen felülete a nyomtatófej fedetlen felületéhez. A hengernek minden esetben legalább olyan szélesnek kell lennie, mint a címkeanyagnak, a szalagnak pedig szélesebbnek kell lennie, mint a hengernek!

A nyomtató akkor áll készen az üzemeltetésre, amikor minden kapcsolat létrejött, és a címkék, valamint adott esetben a transzferszalag a gépben vannak.

#### <span id="page-27-1"></span>**Kalibráció (a nyomtatóanyag adagolásának szinkronizálása)**

Miután a címketekercset teljesen behelyezte, beállította az érzékelőket, és behelyezte a szalagot, a felhasználónak a behelyezett címkéhez "kalibrálnia" kell a nyomtató érzékelőjét a következő lépésekkel:

- 1. Helyezze be a szalag- és címketekercset, és állítsa be az érzékelőket az "Anyagok behelyezése" című 6. fejezet alapján.
- 2. Zárja be a nyomtatómodult, majd zárja a helyére az elülső vezérlőpanelt is.
- 3. Nyomja meg a kijelző kezdőképernyőjén a zöld (adagolás) nyílgombot. A nyomtató több címkét adagol, majd leáll.
	- A nyomtató ezzel kalibrálta az érzékelőt, hogy megfelelően észlelje a behelyezett címke térközeit.
- 4. Tépje le és dobja el az üres címkéket.

Ha a nyomtató nem kalibrál megfelelően, a "Fogyóanyagok behelyezése és érzékelők" részben leírtak szerint állítsa új helyzetbe a címketípusokhoz tartozó érzékelőket. A kalibrációt minden alkalommal el kell végezni, amikor tekercset helyez be, vagy amikor a nyomtatómodult kinyitotta, és a címkeanyag elmozdulhatott.

#### <span id="page-27-2"></span>**Nyomtatás letépéses üzemmódban**

A címkenyomtatón letépőél található, amelynek segítségével nyomtatás után manuálisan letépheti a címkecsíkot.Akkor tudja a legjobban letépni, ha felfelé húzza, miközben a címkecsík közel van a nyomtató előlapjához.

#### <span id="page-27-3"></span>**Nyomtatás automatikus vágással**

(automatikus vágási üzemmód szükséges)

Az automatikus vágási funkcióval ellátott készülékkel normál nyomtatást is végezhet, valamint automatikusan teljesen átvághatja a címkéket a feladat végén vagy a címkék között. Az adott vágási pozíció beállítása lehetőleg az illesztőprogramban történjen.

FONTOS! A vágási üzemmódot az illesztőprogramban kell aktiválni. Ha a nyomtatót közvetlenül parancsfájlokkal programozza, ez a közvetlen programozás "C parancsával" történik (lásd "Programozási kézikönyv").

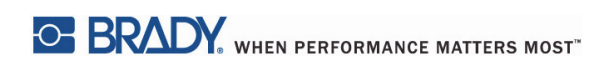

Ez az oldal szándékosan maradt üres.

# <span id="page-29-0"></span>**8 • Tisztítás és karbantartás**

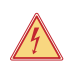

#### **VESZÉLY! Halálos áramütésveszély! Mielőtt bármiféle karbantartási munkát végezne, válassza le a nyomtatót az elektromos hálózatról.**

Fontos, hogy a hőnyomtató fejét rendszeresek tisztítsa. Ez biztosítja a következetesen jól minőségű nyomtatási képet, és fontos szerepet játszik a nyomtatófej idő előtti elhasználódásának megakadályozásában.

Az egyéb karbantartási feladatok az eszköz havi tisztítására korlátozódnak.

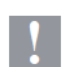

#### **Figyelem!**

**Az agresszív tisztítószerek kárt tehetnek a nyomtatóban. Ne használjon agresszív tisztítószereket vagy oldószereket a külső felületek vagy modulok tisztításához.**

- A nyomtatási területről puha ecsettel vagy porszívóval távolítsa el a port és a papírszöszt.
- A nyomtató fedelét nedves ruhával tisztítsa.

#### <span id="page-29-1"></span>**Jóváhagyott tisztítópálcák**

A Brady PCK-6 alkatrészszámú, nyomtatófej-tisztítóoldatba áztatott tisztítópálcáját használja. A csomag 50 pálcát tartalmaz. Célja a nyomtatófej, érzékelők és hengerek tisztítása, valamint a ragacsos maradványanyagok műanyag felületekről történő eltávolítása.

#### <span id="page-29-2"></span>**A nyomtatóhenger tisztítása**

Ha a nyomtatóhengeren felhalmozódik a szennyeződés, akadályozhatja az anyag továbbítását és ronthatja a nyomtatási minőséget.

- 1. Kapcsolja ki nyomtatót.
- 2. Emelje fel a nyomtatófejet, és távolítsa el a nyomtatóból a címkéket és a transzferszalagot.
- 3. Távolítsa el a lerakódásokat a hengertisztítóval és egy puha ruhával.
- 4. Ha a henger sérültnek tűnik, cseréltesse.

#### <span id="page-29-3"></span>**A nyomtatófej tisztítása**

A nyomtatófejen a nyomtatás során olyan anyagok halmozódhatnak fel, amelyek rontják a nyomtatás minőségét, pl. kontraszteltéréseket vagy függőleges csíkokat okoznak.

Tisztítási gyakoriság: közvetlen hőnyomtatás: az anyagtekercs minden cseréje során

hőtranszfernyomtatás: a szalagtekercs minden cseréje során

1. Kapcsolja ki nyomtatót.

- 2. Nyissa fel a fedelet, és távolítsa el a nyomtatóból a címkéket és a szalagot.
- 3. Nyomja le a zöld kioldógombot, és emelje fel a nyomtatómodult.
- 4. Tiszta izopropil-alkoholba áztatott jóváhagyott pálcikával óvatosan dörzsölje le a nyomtatófej felszínét. Vigyázzon, nehogy megkarcolja a felületét. Ha a nyomtatófejen durva szennyeződés halmozódott fel, a tisztítás előtt puha, száraz ecsettel vagy légbefúvással távolítsa el.
- 5. A nyomtató újraindítása előtt engedje, hogy a fej 2-3 percig száradjon. Ha a tisztítás után a nyomtatóban egyenes vonalak jelennek meg, ez a nyomtatófej sérülését jelezheti. Ebben az esetben lépjen kapcsolatba a Brady műszaki támogatásával.

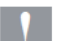

#### **Figyelem! A nyomtatófej megsérülhet!**

**Ne használjon éles, hegyes, vagy kemény tárgyakat a nyomtatófej tisztítására. Ne érjen a nyomtatófej üveg védőrétegéhez.**

#### **Figyelem!**

**A forró nyomtatófej sérülést okozhat.**

**A tisztítás megkezdése előtt ellenőrizze, hogy a nyomtatófej lehűlt-e.**

#### <span id="page-30-0"></span>**A címkeérzékelők tisztítása**

**VIGYÁZAT!**

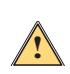

**!**

**A fényérzékelő megsérülhet! A fényérzékelő tisztítása során ne használjon hegyes vagy éles tárgyakat, illetve oldószereket.**

A címkeérzékelőket az ujjlenyomatok, lerakódás vagy a felgyülemlett por beszennyezheti. Ez akadályozhatja a címke elejének vagy a nyomtatási jeleknek az érzékelését. A címkeérzékelőket izopropil-alkoholba mártott tisztítópálcikával tisztítsa (a Brady PCK-6 alkatrészszámú kellékét használja).

#### <span id="page-30-1"></span>**A penge tisztítása (automatikus vágási funkcióval ellátott típus)**

# **FIGYELMEZTETÉS!**

**A sérülés elkerülése érdekében ne érjen puszta kézzel a penge éléhez, és tartsa távol a kezét az alsó penge pályájától.**

Idővel a címkék ragasztóanyaga felgyűlhet a pengéken. Hátsó adagolási üzemmódban történő üzemeltetés esetén a ragasztóanyag a hajtóhengeren is összegyűlhet.

Gyakran tisztítsa a hajtóhengert és a pengéket.

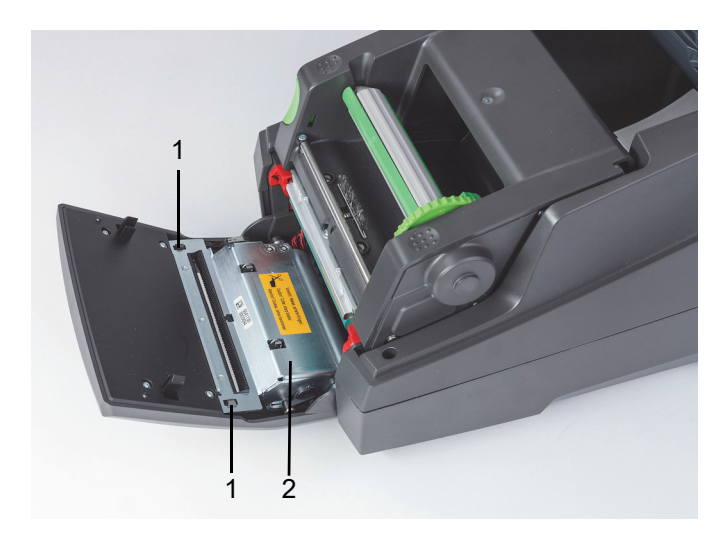

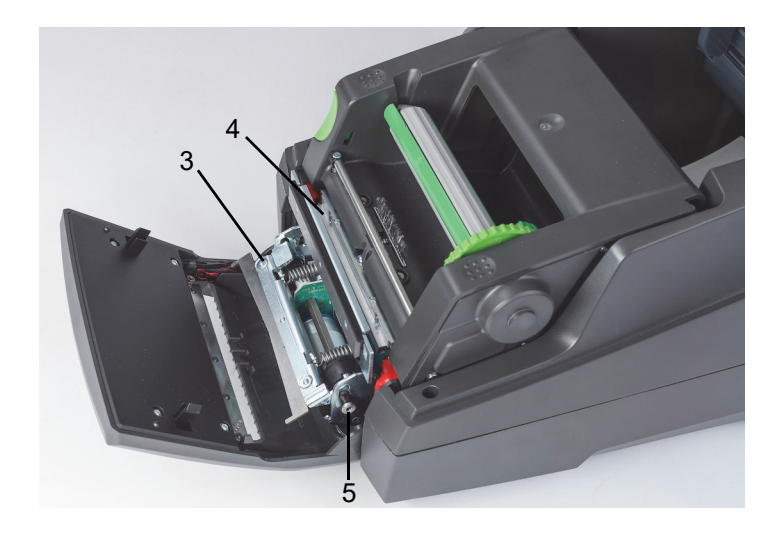

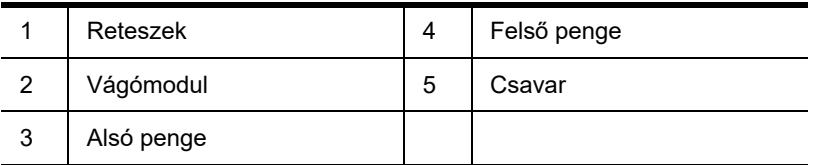

- 1. Kapcsolja ki nyomtatót.
- 2. Nyissa fel a fedelet, majd oldja ki és engedje le az alsó vezérlőpanelt.
- 3. A műanyag reteszek (1) lenyomásával engedje ki a vágómodult (2), majd felfelé és jobbra forgatva emelje fel.
- 4. 2,5 mm-es imbuszkulccsal forgassa balra a csavart (5), majd fordítsa el az alsó pengét (3) befogó szorítóelemet a felső pengétől (4). A pengék íves mozgását rugó szabályozza.
- 5. Puha ecsettel vagy porszívóval távolítsa el a port és papírdarabkákat.
- 6. Izopropil-alkoholba mártott tisztítópálcikával távolítsa el a maradék ragasztóanyagot (a Brady PCK-6 alkatrészszámú kellékét használja).
- 7. Szerelje vissza a vágómodult fordított sorrendben.

# <span id="page-31-0"></span>**9 • Hibaelhárítás**

# <span id="page-31-1"></span>**Navigáció a hibaképernyőn**

A készülék a kijelzőn mutatja a felmerülő hibákat.

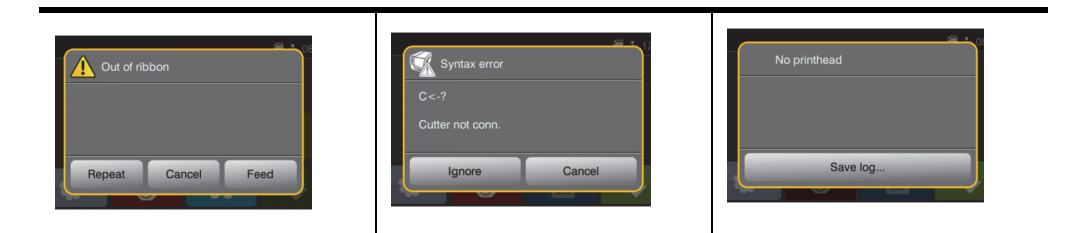

A hibakezelés a hibatípustól függ, lásd ["Hibaüzenetek és elhárításuk listája", 30. oldal](#page-31-2).

A kijelzőn a következő lehetőségek jelennek meg a hiba utáni folytatásra:

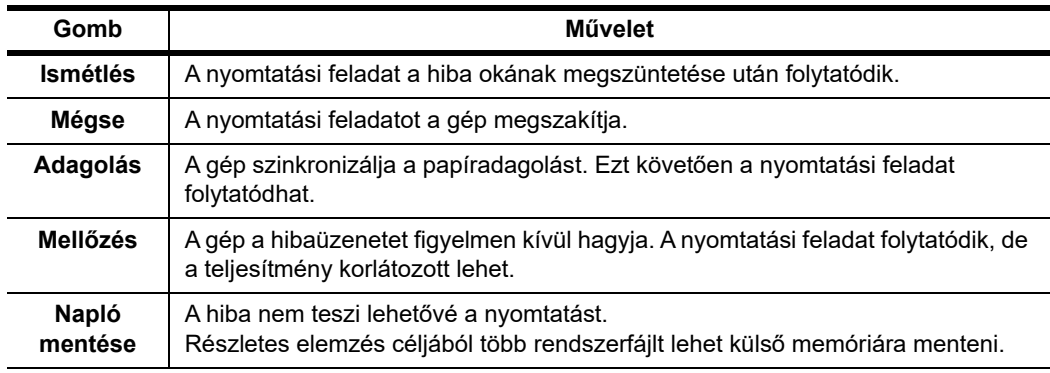

# <span id="page-31-2"></span>**Hibaüzenetek és elhárításuk listája**

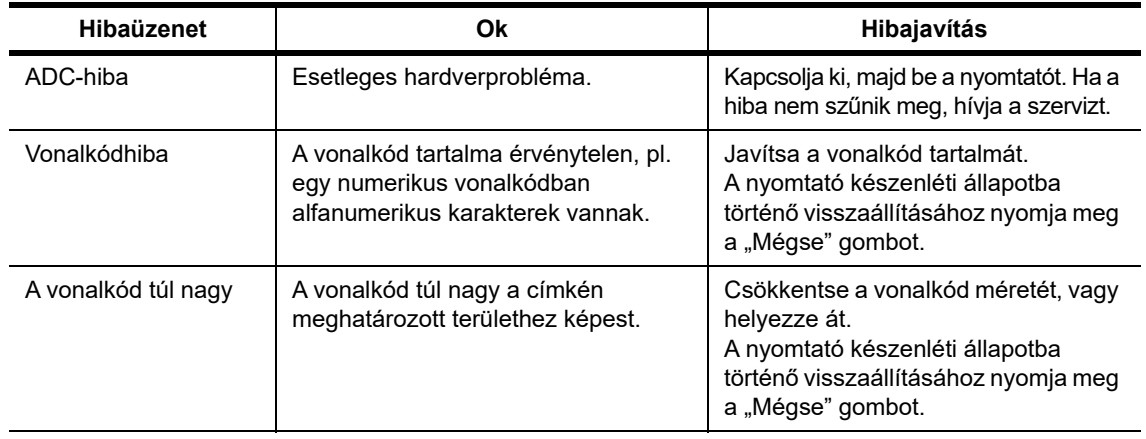

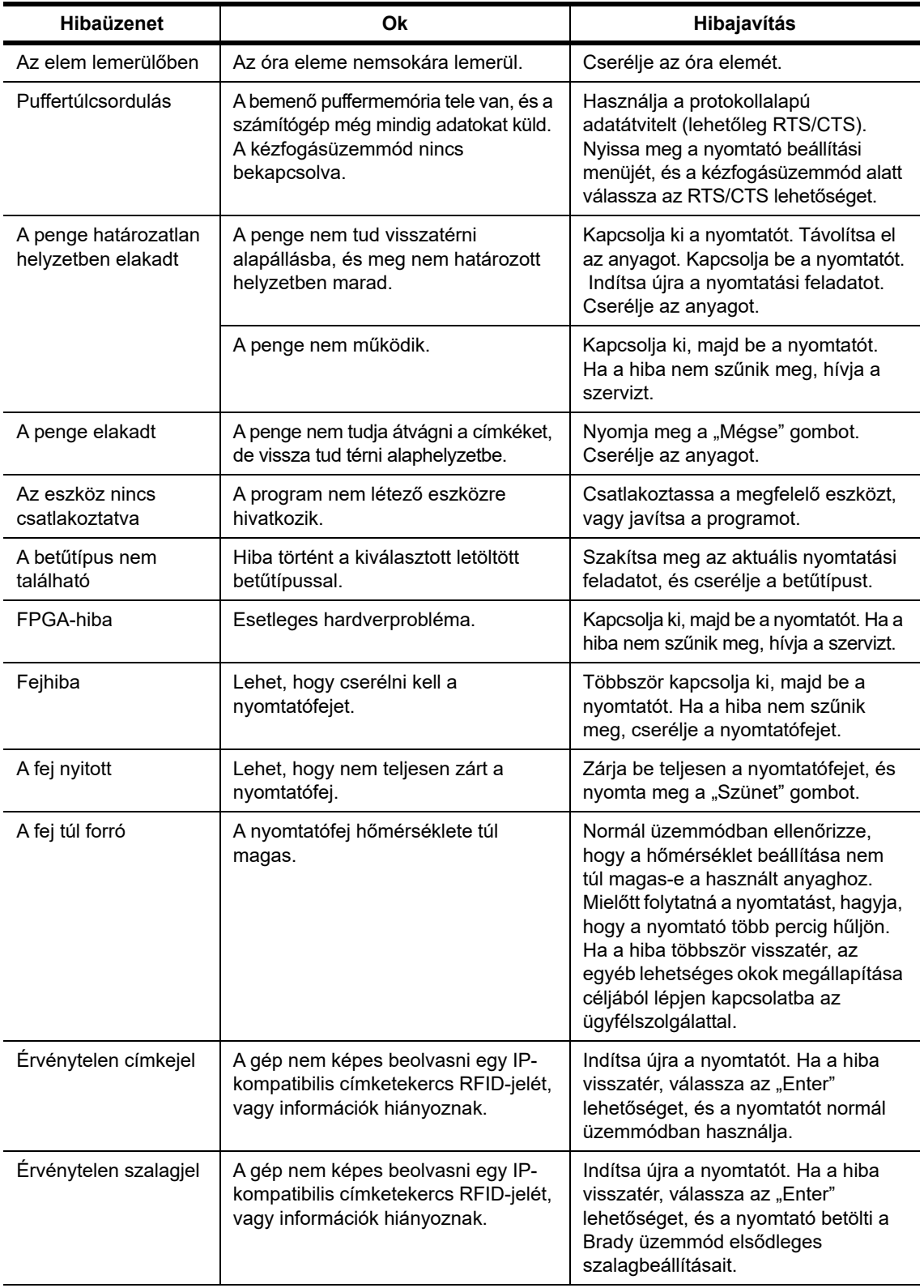

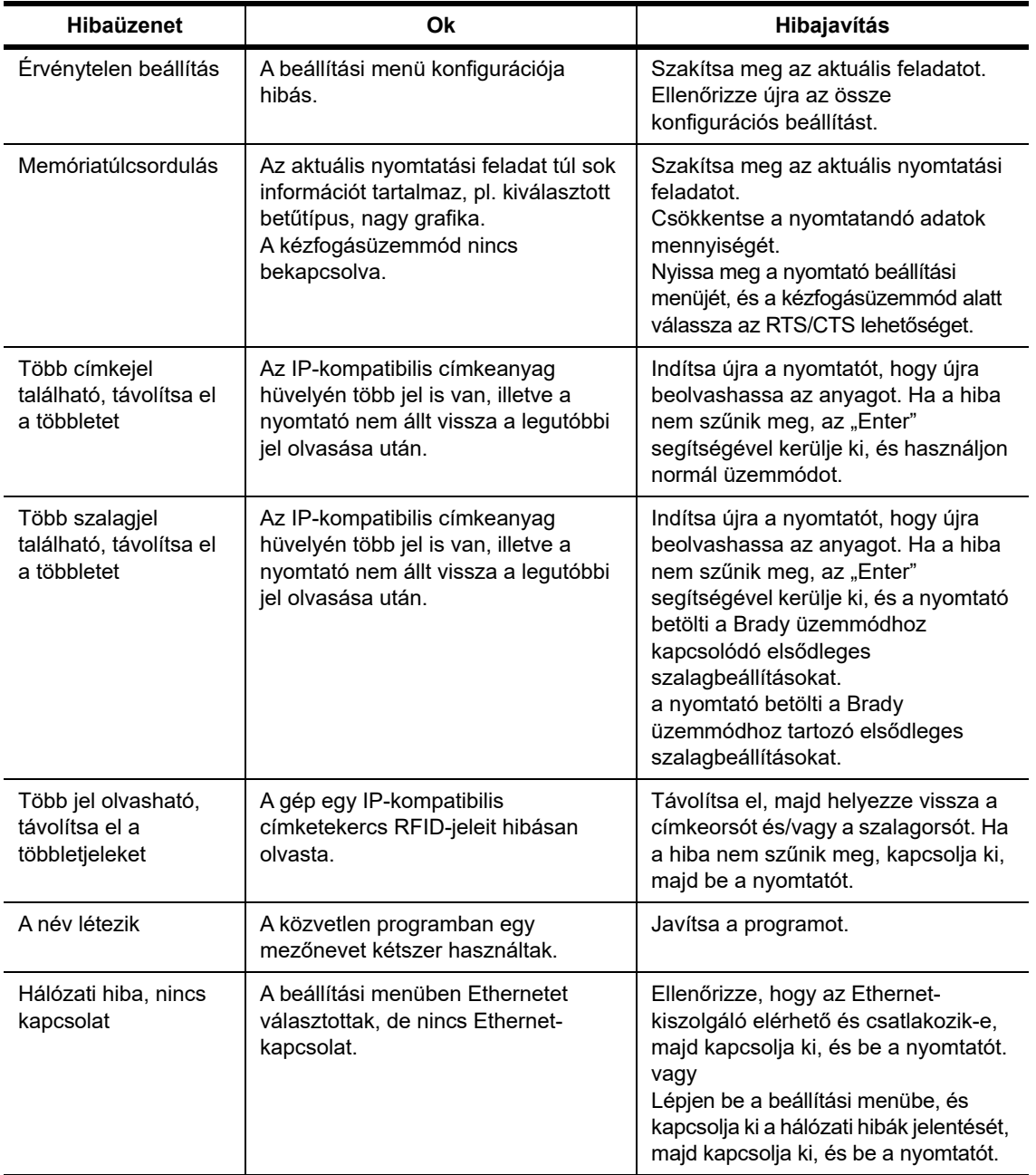

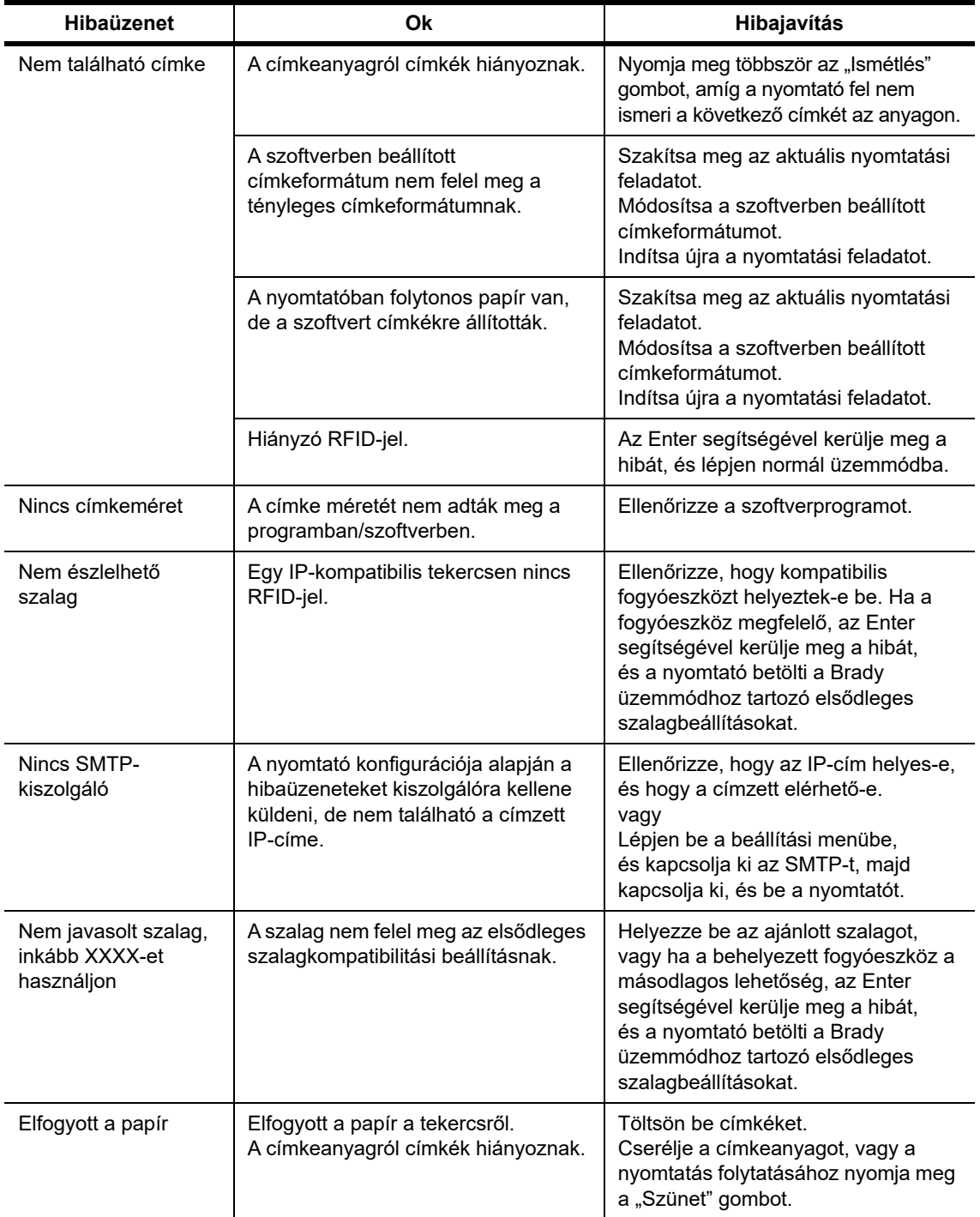

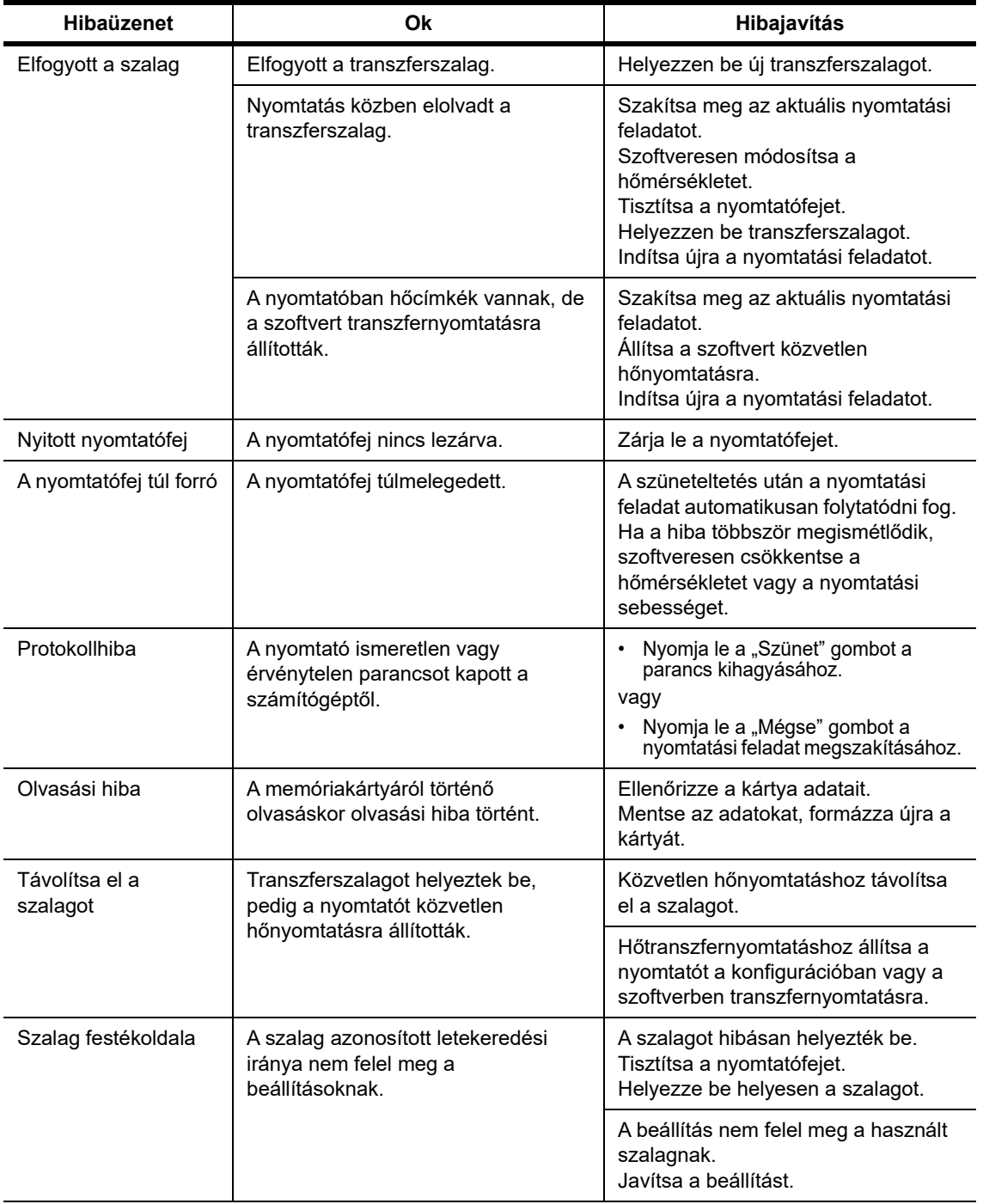

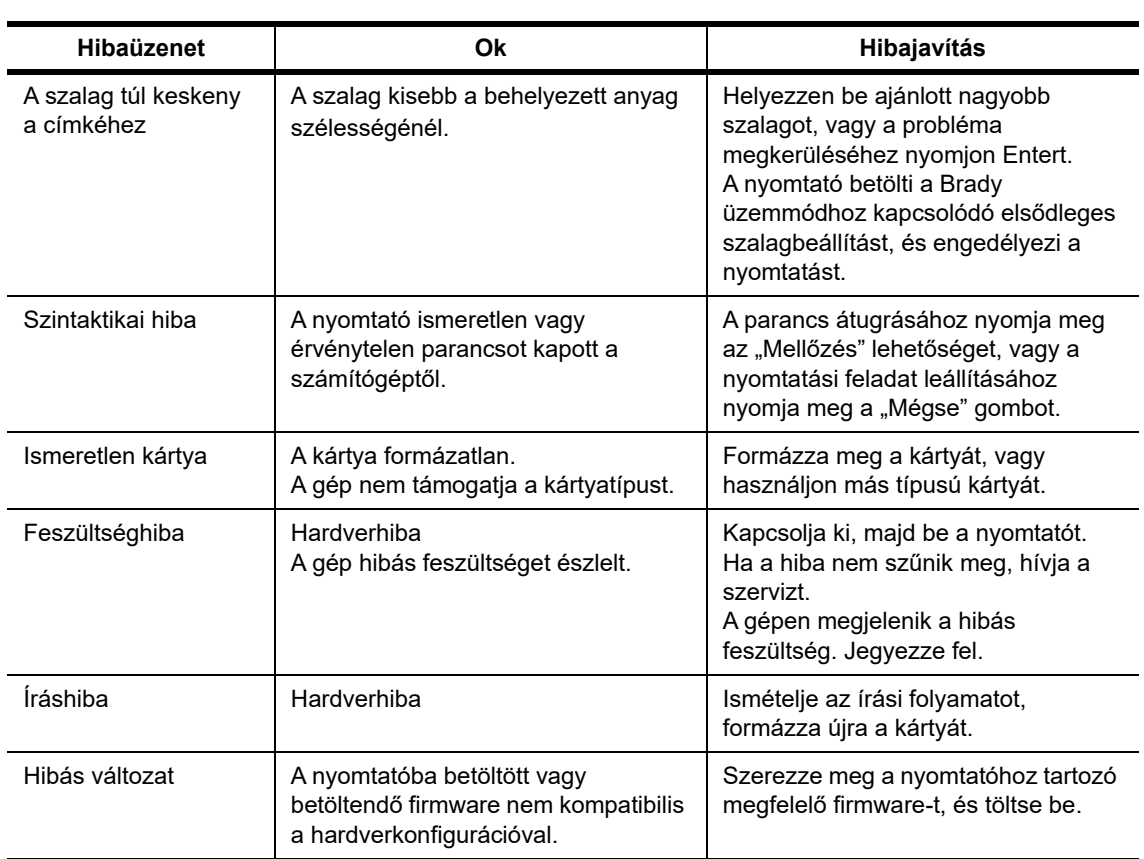

# **Üzemeltetési problémák és javítások listája**

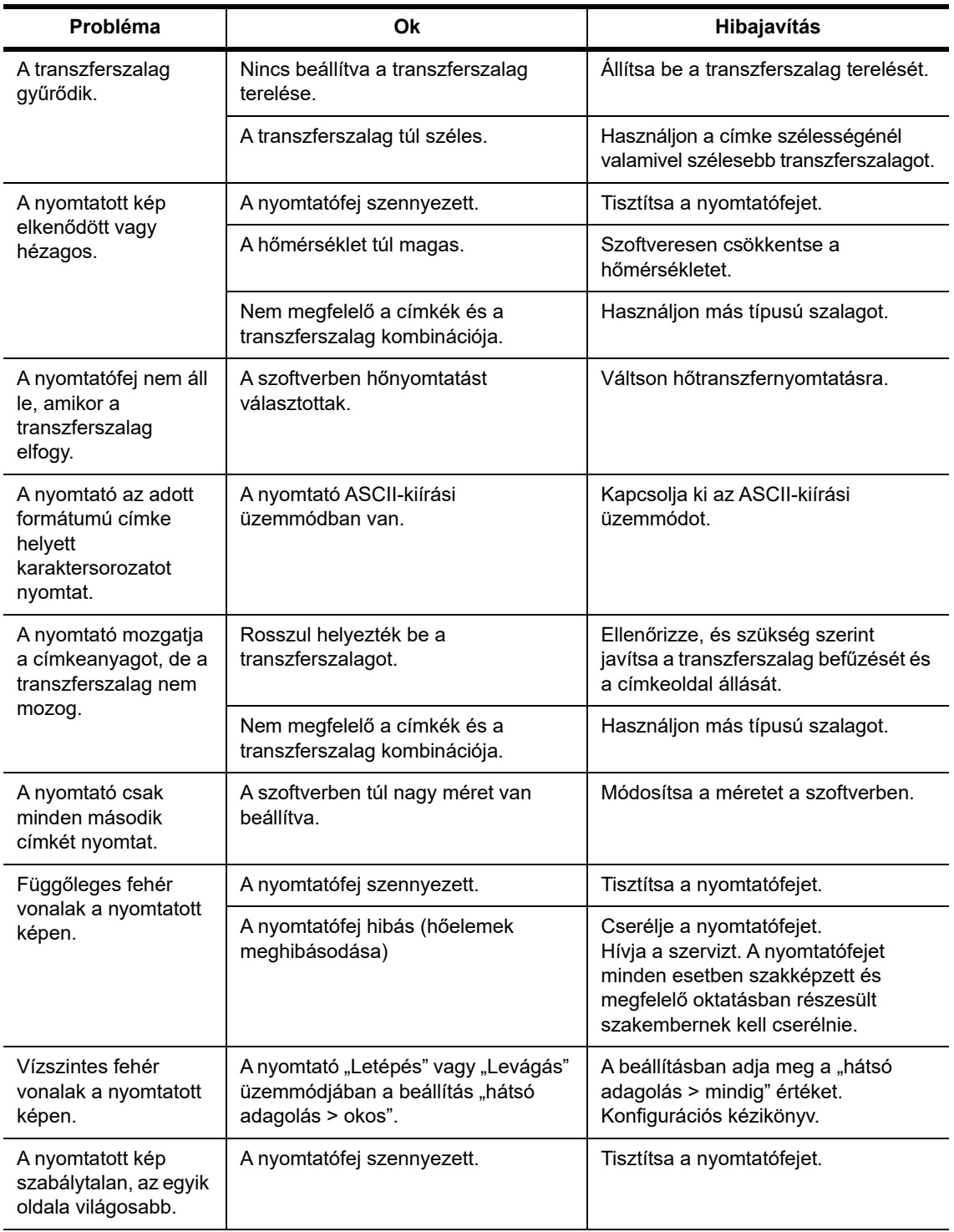

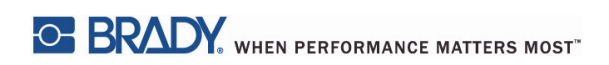

Ez az oldal szándékosan maradt üres.

# <span id="page-39-0"></span>**10 • Anyagméretadatok**

## <span id="page-39-1"></span>**Címke/nyomtatóanyag méretei**

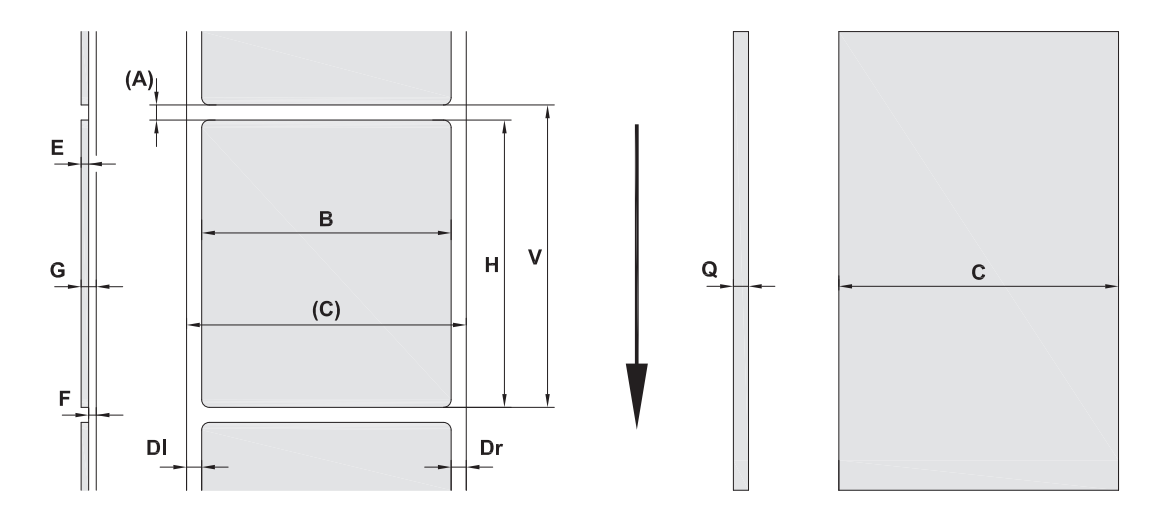

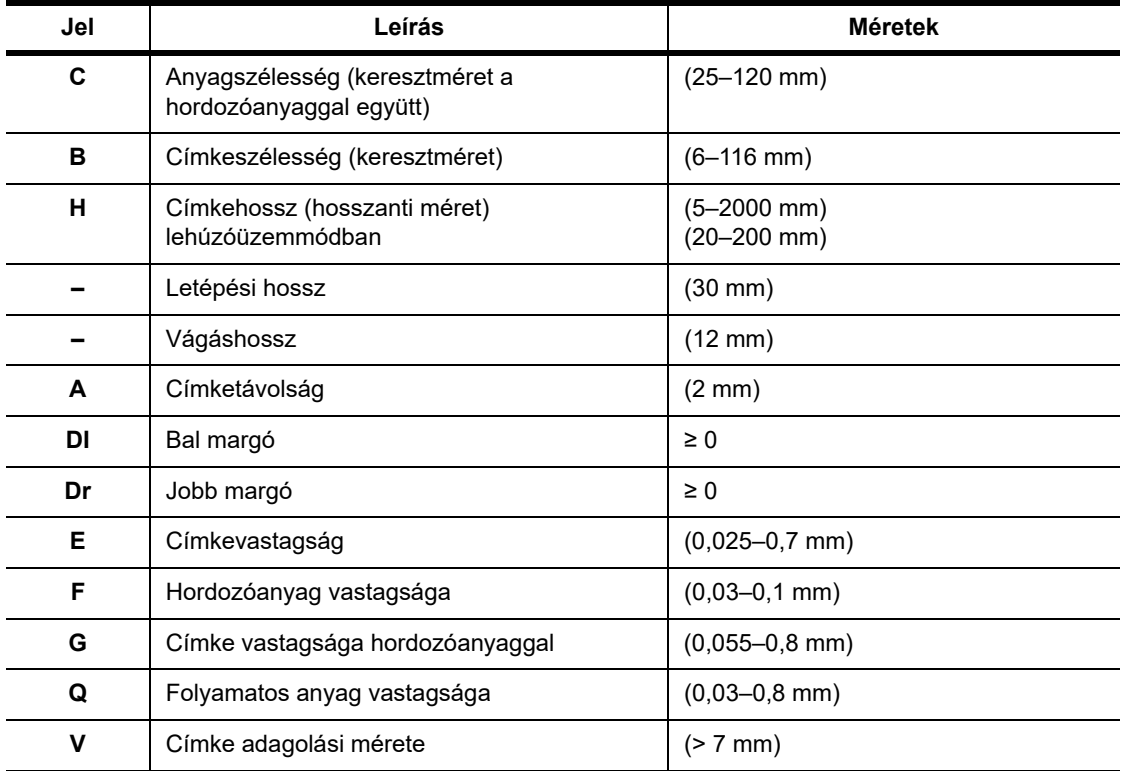

• A kis címkeméretek, a vékony anyagok vagy az erős ragasztó korlátozásokat jelenthetnek. A kritikus alkalmazásokat tesztelni kell és jóvá kell hagyni.

• Vegye figyelembe a hajlékonysági ellenállást! Az anyagnak rugalmasnak kell lennie, hogy kövesse a nyomtatóhenger ívét!

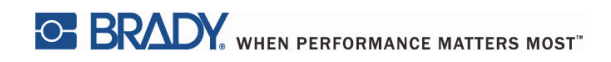

# <span id="page-40-0"></span>**Nyomtató és érzékelő méretei**

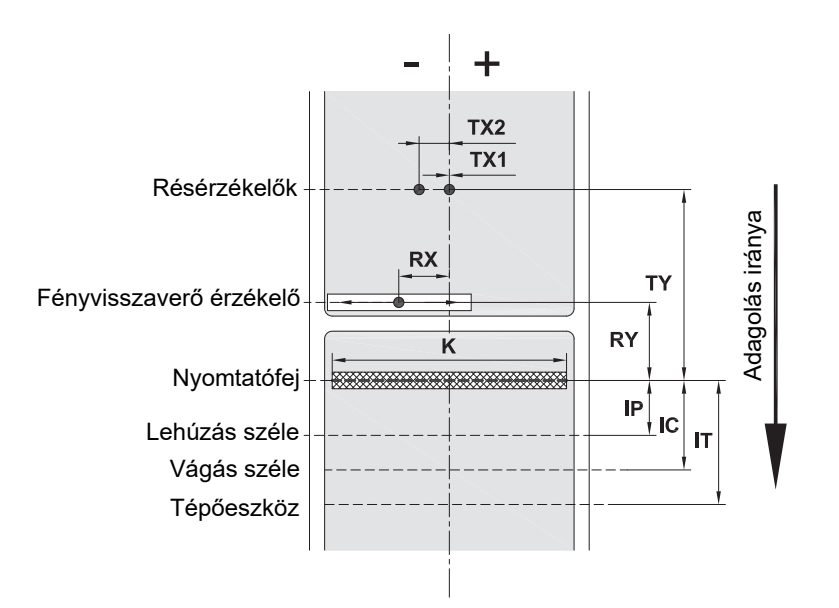

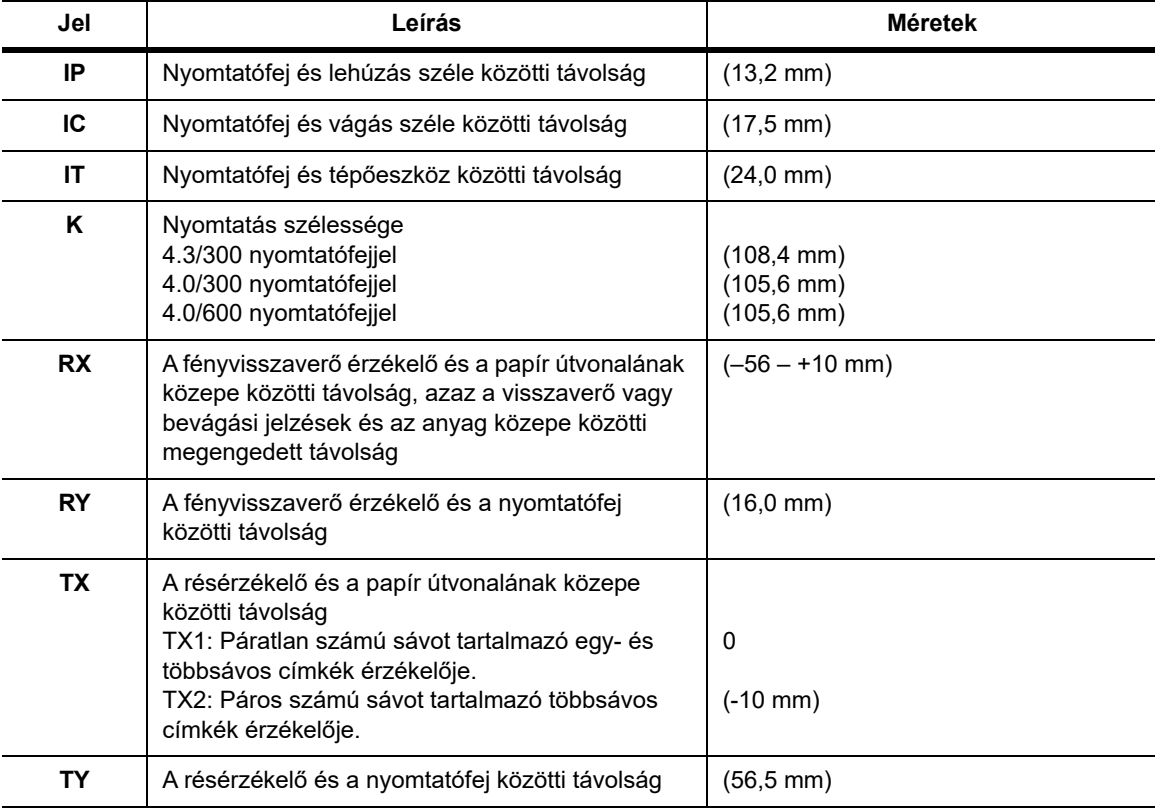

# <span id="page-41-0"></span>Fényvisszaverő jel méretei ("fekete jelzés")

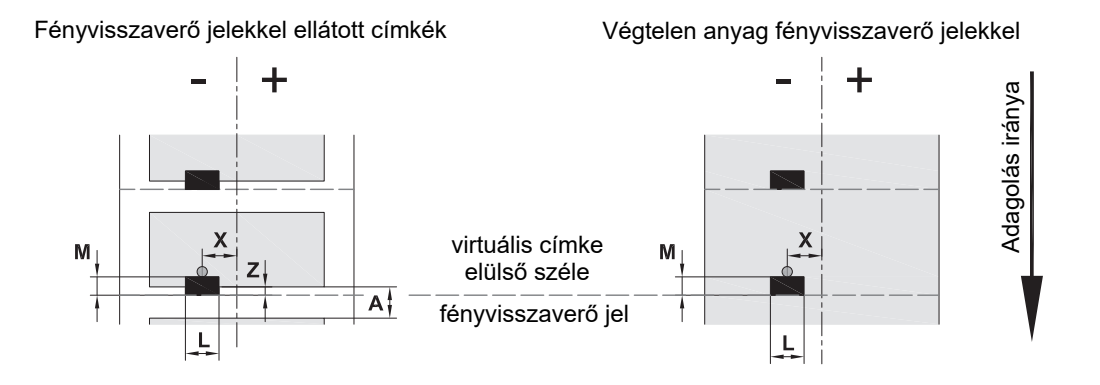

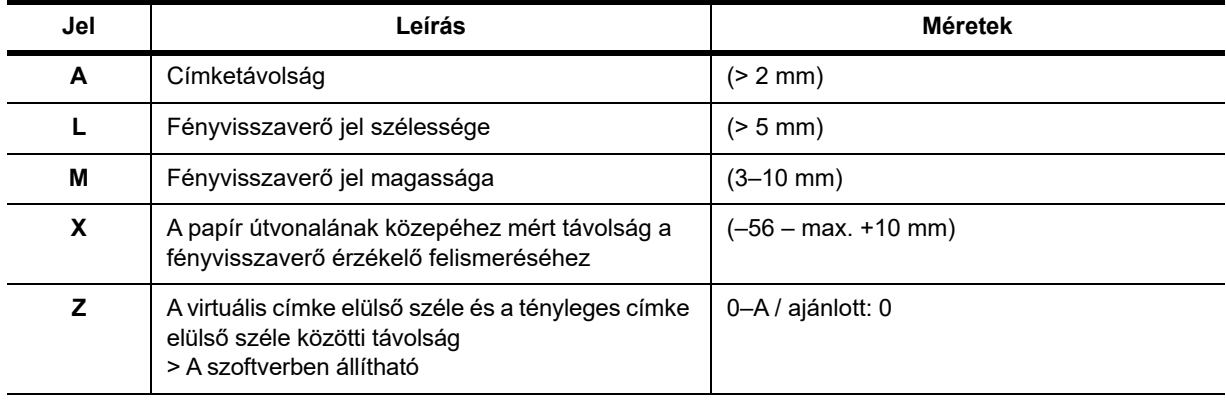

• A fényvisszaverő jeleknek a (hordozó)anyag hátulján kell lenniük.

• Az érték csak fekete jelekre érvényes.

• A színes jelek felismerése hibás lehet. > Ellenőrizze a használhatóságukat.

# <span id="page-42-0"></span>**Bevágás méretei**

 $P^+$ 

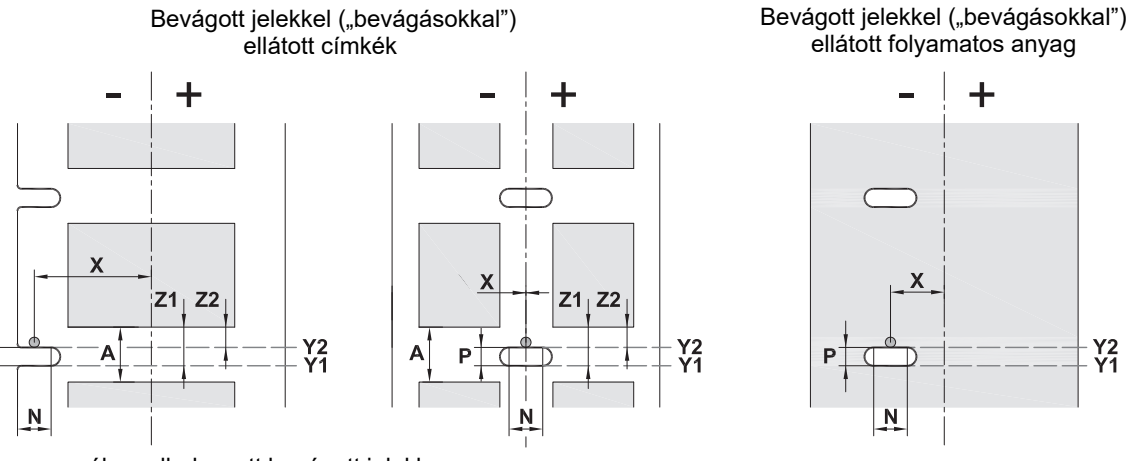

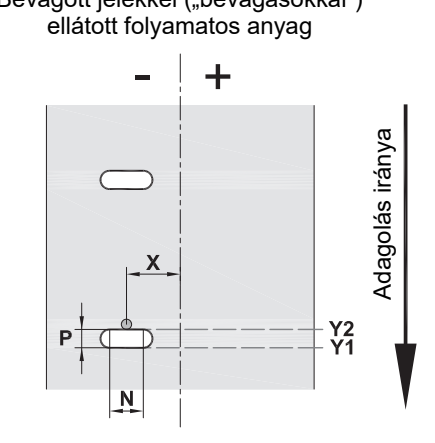

a margókon elhelyezett bevágott jelekhez a hordozóanyag maximális vastagsága 0,06 mm

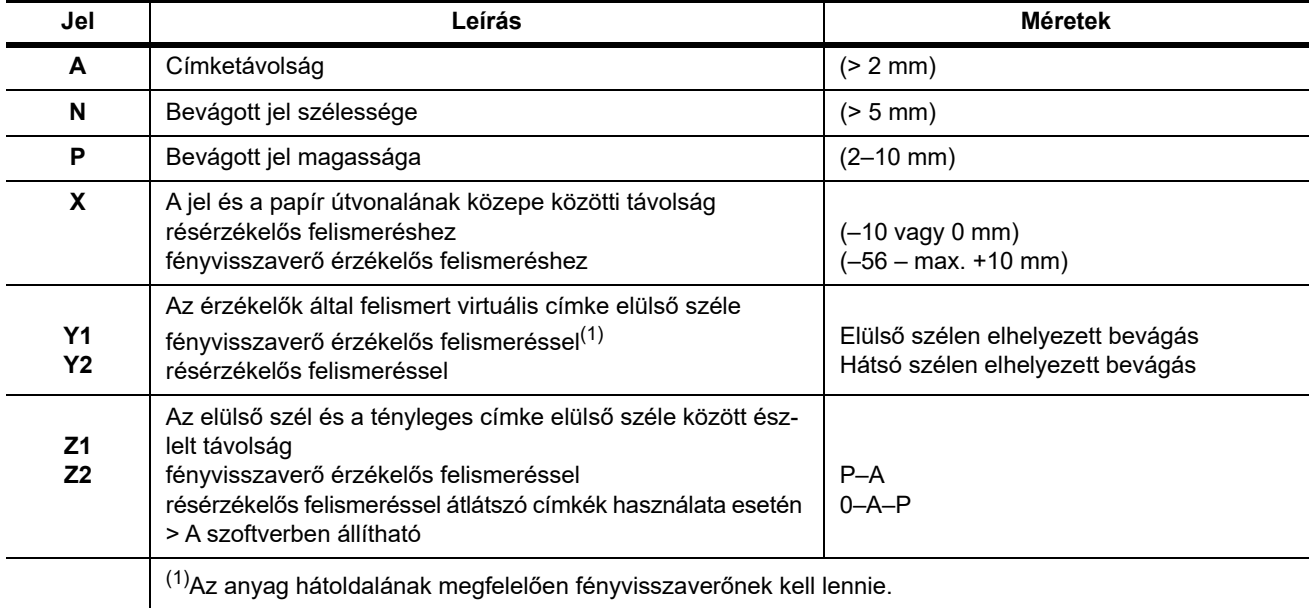

 $Y_1$ 

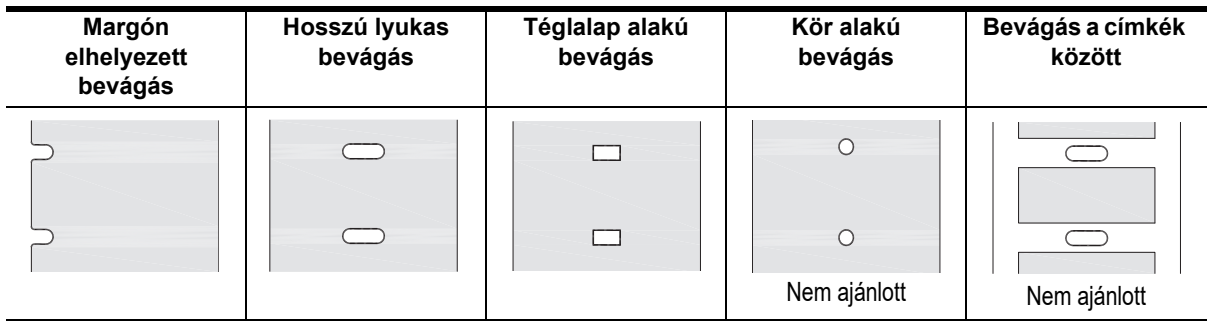

# <span id="page-43-0"></span>**11 • Licencek és hatósági jóváhagyások**

# **Hivatkozás az EU megfelelőségi nyilatkozatára**

A BradyPrinter i5100 eleget tesz az EU alapvető vonatkozó biztonsági és egészségvédelmi szabályainak:

- 2014/35/EU irányelv a meghatározott feszültséghatáron belüli használatra tervezett elektromos berendezésekről
- 2014/30/EU irányelv az elektromágneses összeférhetőségről
- 2014/53/EU irányelv, rádióberendezésekre vonatkozó irányelv (Radio Equipment Directive, RED)
- 2011/65/EU irányelv az egyes veszélyes anyagok elektromos és elektronikai berendezésekben való használatának korlátozásáról

EU megfelelőségi nyilatkozat: www.bradyeurope.com/conformity

#### **Az FCC-hez és adott országokhoz kapcsolódó hatósági jóváhagyási információk**

Megjegyzés: A készülékkel végzett tesztek során megállapították, hogy eleget tesz az FCC szabályzat 15. fejezetében az "A" osztályú digitális eszközökre meghatározott határértékeknek. Ezen határértékek célja, hogy ésszerű védelmet nyújtsanak a káros interferencia ellen, amikor a készüléket kereskedelmi környezetben üzemeltetik. A készülék rádiófrekvenciás energiát generál, használ és sugározhat, és amennyiben nem a felhasználói kézikönyvben leírtak szerint üzemelik be és használják, káros interferenciát okozhat a rádiós kommunikációban. A készülék lakott területen történő használata során nagy valószínűséggel káros interferenciát fog okozni, amely esetben a felhasználót kötelezni fogják, hogy az interferenciát saját költségére orvosolja. A megfelelőségért felelős fél által nem kifejezetten jóváhagyott változtatások vagy módosítások ahhoz vezethetnek, hogy a felhasználó elveszti a készülék használatának jogát. A készülék eleget tesz az FCC szabályzata 15. fejezetének. Az üzemeltetés a következő két feltétel szerint engedélyezett: (1) Az eszköz nem okozhat káros interferenciát és (2) az eszközre nem lehet hatással zavaró interferencia, beleértve a nem kívánatos működést okozó interferenciát.

#### **65. javaslat alapján kiadott figyelmeztetőnyilatkozat**

A termékre vonatkozó, 65. javaslathoz kapcsolódó információk itt érhetők el: www.BradyID.com/i5100compliance.

## **Kanada**

ICES-003 "A" osztályú értesítés, Classe A

Ez az "A" osztályú digitális eszköz az interferenciát generáló eszközökre vonatkozó kanadai szabályozások minden követelményének megfelel.

Cet appareil numerique de la classe B respecte toutes les exigences du Reglement sur le Materiel Brouilleur du Canada

CAN ICES-3 (A)/NMB-3(A)

## **Európa**

#### **2011/65/EU RoHS irányelv (RoHS 2), 2015/863/EU (RoHS 3)**

Ezt a terméket CE-jelzéssel látták el, és megfelel az egyes veszélyes anyagok elektromos és elektronikus berendezésekben való alkalmazásának korlátozásáról szóló 2011. június 8-i 2011/65/EU EURÓPAI PARLAMENTI ÉS TANÁCSI irányelv előírásainak.

A 2015. március 31-i EU irányelv (RoHS 3) a korlátozottan felhasználható anyagok tekintetében módosítja az európai parlament és tanács 2011/65/EU irányelvének II. sz. mellékletét.

## **Elektromos és elektronikus berendezések hulladékairól szóló irányelv**

Az eszköz újrahasznosítását az európai WEEE irányelvvel összhangban a helyi szabályozásoknak megfelelően kell elvégezni.

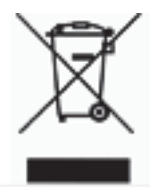

# **2006/66/EK irányelv az elemekről és akkumulátorokról**

Ez a termék gombcellás lítiumelemet tartalmaz. Áthúzott kerekes kuka jelöli, hogy az EU 2006/66/EK irányelve szerint minden elemre és akkumulátorra "külön gyűjtést" kell végezni. Az elemek és akkumulátorok használói számára tilos az elemek és akkumulátorok nem szelektív lakossági hulladékként történő kezelése. Ez az irányelv meghatározza az élettartamuk végén külön gyűjtendő és újrahasznosítandó használt elemek és akkumulátorok visszaadására és újrahasznosítására vonatkozó keretrendszert. Kérjük, hogy az elem hulladékkezelésekor tartsa be a helyi szabályokat.

Újrahasznosítási értesítés

# **A gombcellás lítiumelem eltávolítása:**

- 1. Szerelje szét a nyomtatót, és keresse meg a fő áramkörre szerelt gombcellás lítiumelemet.
- 2. Az eltávolítás során csúsztassa ki az elemet a gombelemtartóból, távolítsa el az elemet az áramköri kártyáról, és megfelelően végezze el a hulladékkezelését.

# **2014/53/EK rádióberendezésekre vonatkozó irányelv**

# **13,56 MHz RFID**

- (a) A rádióberendezés üzemeltetési frekvenciatartománya(i): 13,56 MHz
- (b) A rádióberendezés üzemeltetési frekvenciatartományában sugárzott maximális rádiófrekvenciás teljesítmény: < +23 dBm EIRP (200 mW)

#### **Törökország**

Török Környezeti és Erdészeti Minisztérium

(egyes veszélyes anyagok elektromos és elektronikai berendezésekben való használatának korlátozásáról szóló irányelv)

Türkiye Cumhuriyeti: EEE Yönetmeliğine Uygundur

#### **Kína**

A termékre vonatkozó, kínai RoHS-nyilatkozathoz kapcsolódó információk itt érhetők el: www.BradyID.com/i5100compliance

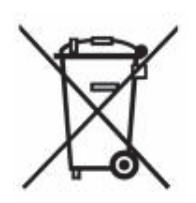

# **Helyszínek**

Brady Worldwide, Inc 6555 West Good Hope Road P.O. Box 2131 Milwaukee, WI 53201-2131 www.bradycorp.com Tel.: 800-537-8791

# **Brady EMEA**

Lindestraat 20 9240 Zele Belgium www.bradycorp.com/global Tel.: +32 (0) 52 45 78 11

## **Brady Corporation Asia**

1 Kaki Bukit Crescent Singapore 416236 www.bradycorp.com/global Tel.: 65-6477-7261

#### **Brady Worldwide**

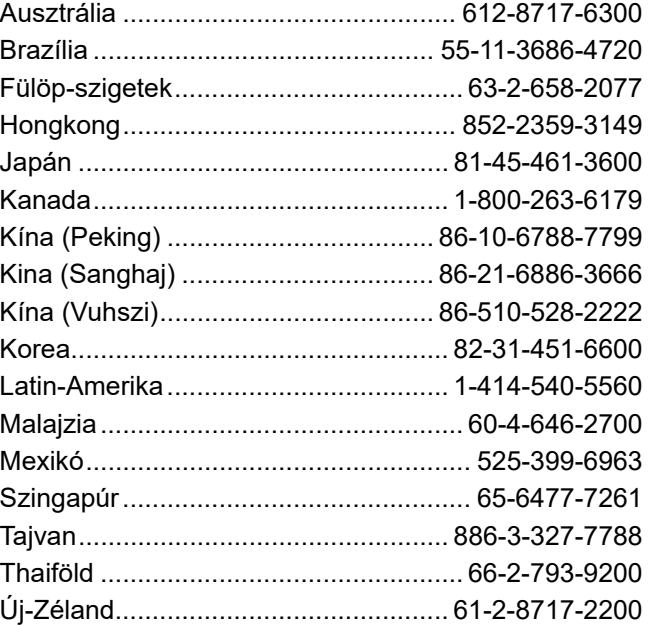

 i5100 felhasználói kézikönyv (Hungarian) rev 4/4/2018

O BRADY WHEN PERFORMANCE MATTERS MOST"